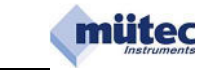

# **MSK200ia-E, MSK200ib-E**

 WINSMART-Unterstützung ab MSK200-Version 4.0 MODBUS-RTU Kommunikation HART-Signalaufschaltung

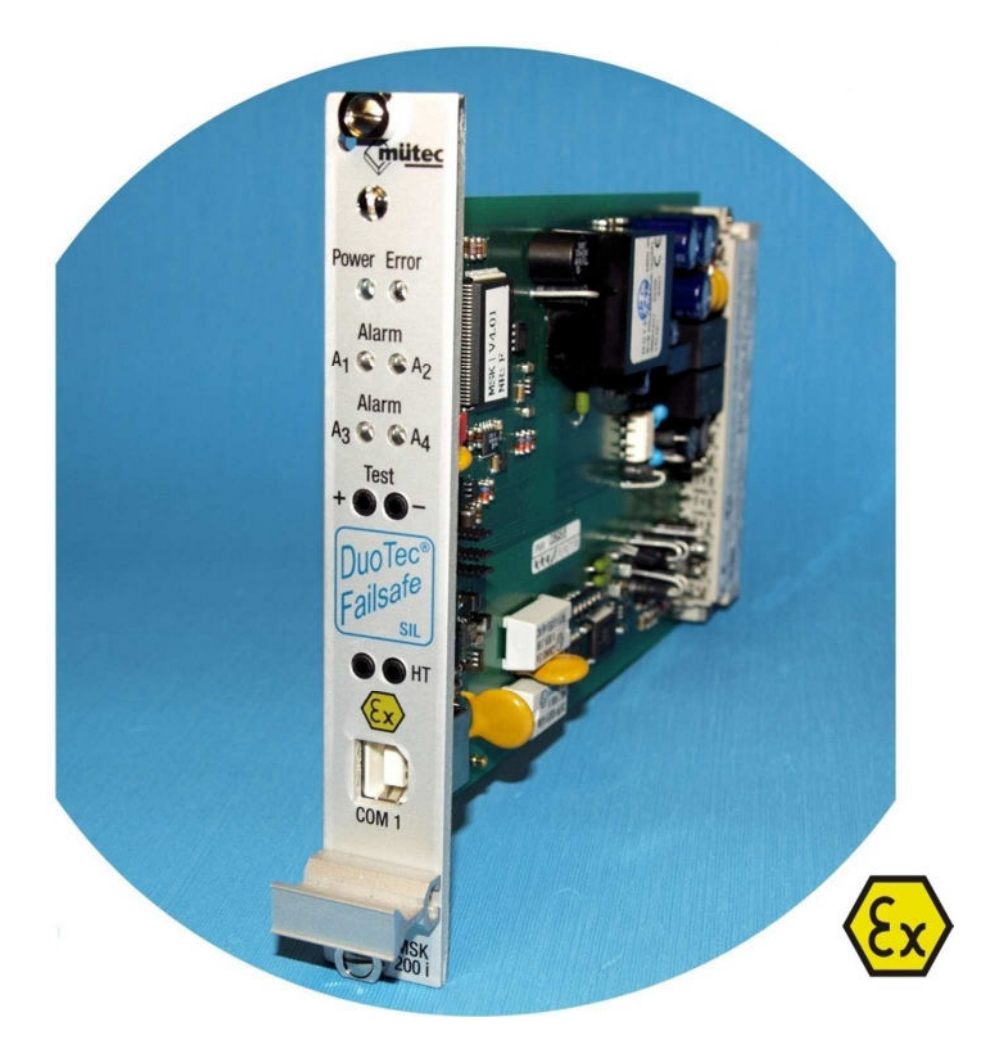

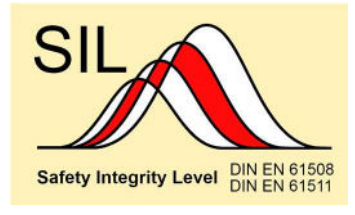

**Mütec Instruments GmbH**<br> **Tel.: +49 (0) 4185-80 83-0** Email: **muetec@muetec.de**<br> **Dei den Kämpen 26 Email:** Fax: +49 (0) 4185-80 83-80 **Web:** www.muetec.de D-21220 Seevetal-Ramelsloh

Fax: +49 (0) 4185-80 83-80 Web: www.muetec.de

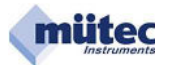

### Bedienungsanleitung für MSK200ia-E, MSK200ib-E

WINSMART-Unterstützung ab MSK200-Version 4.0 MODBUS-RTU Kommunikation HART-Signalaufschaltung

Druckschrift-Nr. BA 6.06 Ausgabedatum: 5/2012

Hersteller:

**Mütec Instruments GmbH**  Bei den Kämpen 26 21220 Seevetal **Deutschland** 

Tel.: +49 (0) 4185 8083-0 Fax: +49 (0) 4185 808380

Email: info@muetec.de Internet: www.muetec.de

### **Lizenz-, Warenzeichen- und Urheberrechtsvermerke**

Modbus**™** ist ein eingetragenes Warenzeichen der Modicon Inc. Windows**™** ist ein eingetragenes Warenzeichen der Microsoft Corp. HART**™** ist ein eingetragenes Warenzeichen der HART Communication Foundation

### **Copyright © Mütec Instruments GmbH 2012 All rights reserved**

Dieses Dokument ist urheberrechtlich geschützt. Es unterstützt den Anwender bei der sicheren und effizienten Nutzung des Gerätes. Weitergabe sowie Vervielfältigung dieser Unterlage, Verwertung und Mitteilung ihres Inhalts ist nicht gestattet, soweit nicht ausdrücklich zugestanden. Zuwiderhand-lungen verpflichten zu Schadenersatz.

Die in diesem Dokument beschriebene Software ist lizensiert und darf nur entsprechend den Lizenzbedingungen benutzt und kopiert werden.

Alle Rechte vorbehalten.

### **Haftungsausschluss**

Wir haben den Inhalt der Druckschrift auf Übereinstimmung mit der beschriebenen Hard- und Software geprüft. Dennoch können Abweichungen nicht ausgeschlossen werden, so dass wir für die vollständige Übereinstimmung keine Gewähr übernehmen. Die Angaben in dieser Druckschrift werden regelmäßig überprüft. Korrekturen und Ergänzungen erfolgen jeweils in der nachfolgenden Version. Für Verbesserungsvorschläge sind wir dankbar.

### **Technische Änderungen vorbehalten**

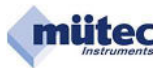

## **Inhaltsverzeichnis**

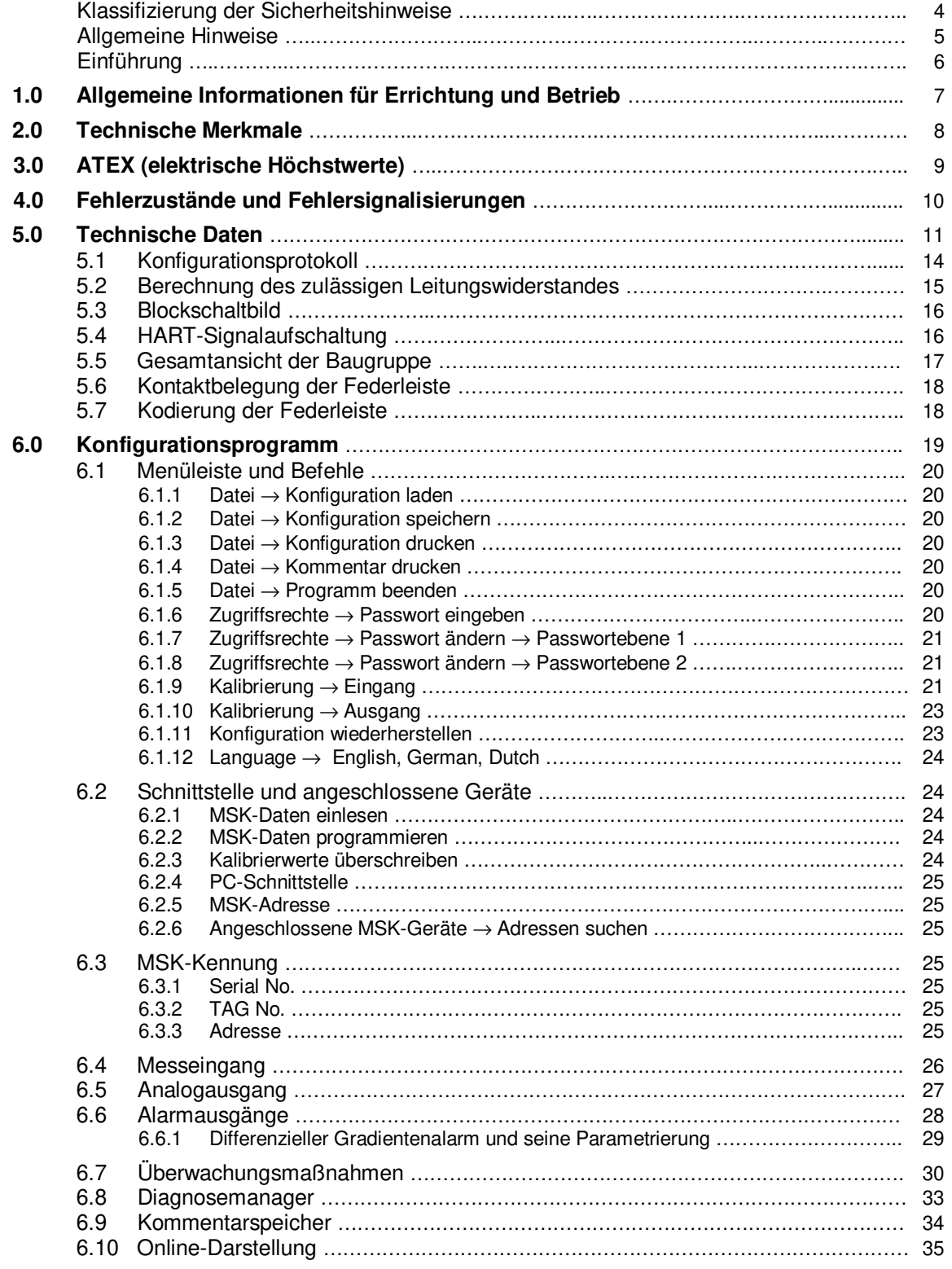

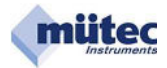

### **Klassifizierung der Sicherheitshinweise**

Dieses Handbuch enthält Hinweise, die Sie zu Ihrer persönlichen Sicherheit sowie zur Vermeidung von Sachschäden beachten müssen. Die Hinweise sind durch ein Warndreieck hervorgehoben und je nach Gefährdungsgrad wie folgt dargestellt.

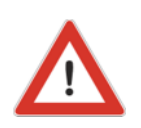

### **GEFAHR**

bedeutet, dass der Tod oder eine schwere Körperverletzung eintreten wird, wenn die entsprechenden Vorsichtsmaßnahmen nicht getroffen werden.

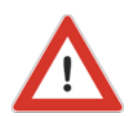

### **WARNUNG**

bedeutet, dass der Tod oder eine schwere Körperverletzung eintreten kann, wenn die entsprechenden Vorsichtsmaßnahmen nicht getroffen werden.

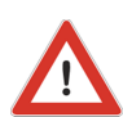

### **VORSICHT**

mit Warndreieck bedeutet, dass eine leichte Körperverletzung eintreten kann, wenn die entsprechenden Vorsichtsmaßnahmen nicht getroffen werden.

### **VORSICHT**

ohne Warndreieck bedeutet, dass ein Sachschaden eintreten kann, wenn die entsprechenden Vorsichtsmaßnahmen nicht getroffen werden.

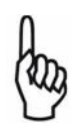

### **ACHTUNG**

bedeutet, dass ein unerwünschtes Ergebnis oder Zustand eintreten kann, wenn der entsprechende Hinweis nicht beachtet wird.

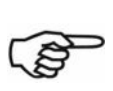

## **HINWEIS**

ist eine wichtige Information über das Produkt, die Handhabung des Produktes oder den jeweiligen Teil der Dokumentation, auf den besonders aufmerksam gemacht werden soll und deren Beachtung empfohlen wird.

Neben diesen Hinweisen in dieser Druckschrift müssen die allgemeingültigen Sicherheits- und Unfallverhütungsvorschriften berücksichtigt werden.

Sollten die in dieser Druckschrift enthaltenen Informationen in irgendeinem Fall nicht ausreichen, so steht Ihnen unserer telefonischer Service für weitergehende Auskünfte zur Verfügung.

Vor der Installation und Inbetriebnahme lesen Sie bitte diese Druckschrift sorgfältig durch.

### **CE-Kennzeichen**

Dieses Produkt erfüllt die Spezifikationen gemäß EMC-Richtlinie 2004/108/EG und der Niederspannungs-Richtlinie 2006/95/EG.

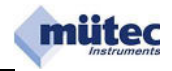

### **Allgemeine Hinweise**

Dieses Gerät hat das Werk in sicherheitstechnisch einwandfreiem Zustand verlassen. Um diesen Zustand zu erhalten und um einen gefahrlosen Betrieb des Gerätes sicherzustellen, sind die in dieser Betriebsanleitung gegebenen Hinweise und Warnvermerke vom Anwender zu beachten.

### **HINWEIS**

die Anleitung enthält aus Gründen der Übersichtlichkeit nicht sämtliche Detailinformationen zu allen Typen des Produkts und kann auch nicht jeden denkbaren Fall der Aufstellung, des Betriebes oder der Instandhaltung berücksichtigen.

Sollten Sie weitere Informationen wünschen, oder sollten besondere Probleme auftreten, die in der Anleitung nicht ausführlich genug behandelt werden, können Sie die erforderliche Auskunft telefonisch erfragen.

Außerdem weisen wir darauf hin, dass der Inhalt der Anleitung nicht Teil einer früheren oder bestehenden Vereinbarung, Zusage oder eines Rechtverhältnisses ist oder diese abändern soll. Sämtliche Verpflichtungen der Mütec Instruments GmbH ergeben sich aus dem jeweiligen Kaufvertrag, der auch die vollständige und allein gültige Gewährleistungsregelung enthält. Diese vertraglichen Gewährleistungsbestimmungen werden durch die Ausführungen der Anleitung weder erweitert noch beschränkt.

Der Inhalt spiegelt den technischen Stand zur Drucklegung wieder. Technische Änderungen sind im Zuge der Weiterentwicklung vorbehalten.

### **WARNUNG**

Geräte der Zündschutzart "Eigensicherheit" verlieren ihre Zulassung, sobald sie an Stromkreisen betrieben wurden, die nicht den in der Prüfbescheinigung angegebenen Werten entsprechen. Der einwandfreie und sichere Betrieb dieses Gerätes setzt sachgemäßen Transport, fachgerechte Lagerung, Aufstellung und Montage sowie sorgfältige Bedienung und Instandhaltung voraus. Das Gerät darf nur zu den in dieser Betriebsanleitung vorgegebenen Zwecken eingesetzt werden.

### **HAFTUNGSAUSSCHLUSS**

Sämtliche Änderungen am Gerät, sofern sie nicht in der Betriebsanleitung ausdrücklich erwähnt werden, fallen in die Verantwortung des Anwenders.

### **Qualifiziertes PERSONAL**

sind Personen, die mit Aufstellung, Montage, Inbetriebsetzung und Betrieb des Produktes vertraut sind und über die ihrer Tätigkeit entsprechenden Qualifikationen verfügen, wie z. B.:

- Ausbildung oder Unterweisung bzw. Berechtigung, Geräte/Systeme gemäß des Standards der Sicherheitstechnik für elektrische Stromkreise, hohe Drücke und aggressive sowie gefährliche Medien zu betreiben und zu warten.
- Bei Geräten mit Explosionsschutz: Ausbildung oder Unterweisung bzw. Berechtigung, Arbeiten an elektrischen Stromkreisen für explosionsgefährdete Anlagen durchzuführen.
- Ausbildung oder Unterweisung gemäß des Standards der Sicherheitstechnik in Pflege und Gebrauch angemessener Sicherheitsausrüstung.

### **VORSICHT**

Elektrostatisch gefährdete Baugruppen können durch Spannungen zerstört werden, die weit unterhalb der Wahrnehmungsgrenze des Menschen liegen. Diese Spannungen treten bereits auf, wenn Sie ein Bauelement oder elektrische Anschlüsse einer Baugruppe berühren, ohne elektrostatisch entladen zu sein. Der Schaden, der an einer Baugruppe aufgrund einer Überspannung eintritt, kann meist nicht sofort erkannt werden, sondern macht sich erst nach längerer Betriebszeit bemerkbar.

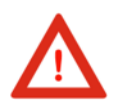

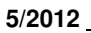

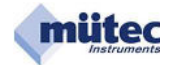

### Einführung

### **MSK200ia-E, MSK200ib-E**

Transmitter-Speisegerät entsprechend DIN EN 61508 – SIL2

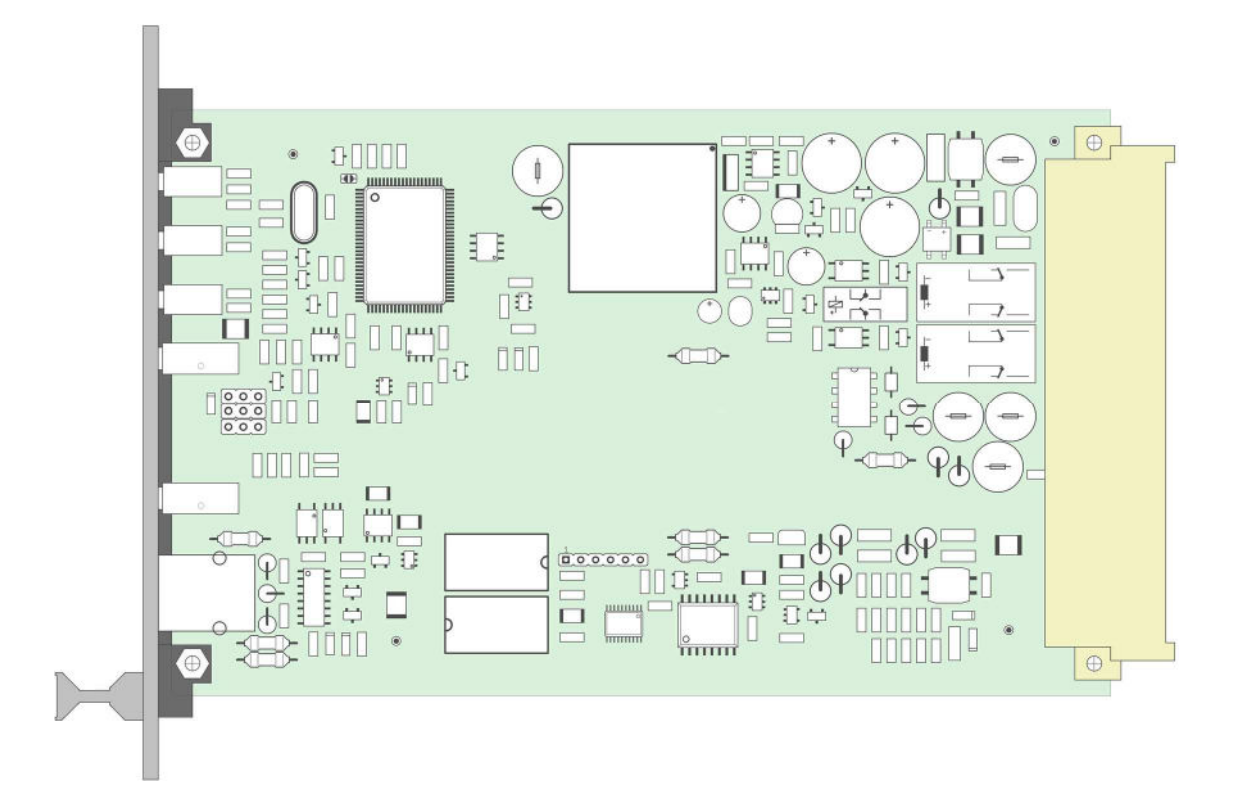

### **Leistungsmerkmale:**

- DuoTec<sup>®</sup>-System (2 Controller mit gegenseitiger Überwachung)
- Failsafe-Technologie für die Selbstüberwachung
- HART-Signalaufschaltung auf den Speisestromkreis
- 4 A/D-Wandler (16-Bit-, 12-Bit- und 10-Bit)
- 1 D/A-Wandler (15-Bit)
- 5 Selbstüberwachungsstromkreise
- 5 galvanisch getrennte Alarmausgänge (3x Relaiskontakt, 2x Transistor)
- 1 eigensicherer Transmitter-Speisestromkreis [Ex ia/ib] IIC
- 1 eigensicherer mA-Eingang [Ex ia/ib] IIC
- 1 analoger Ausgang für Konstantstrom oder Spannung
- ◆ 1 galvanisch getrennte RS232-Schnittstelle
- 1 galvanisch getrennte RS485-Schnittstelle
- 24V AC/DC Hilfsenergie

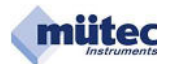

#### Allgemeine Informationen für Errichtung und Betrieb  $1.0$

### **Kennzeichnung nach Richtlinie 94/9/EG:**

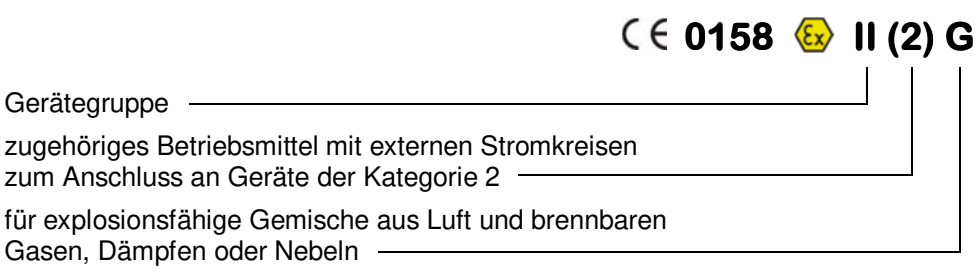

#### **Kennzeichnung der Zündschutzart:**

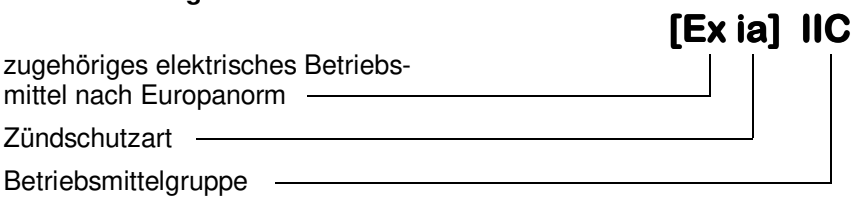

### **Sicherheitshinweise**

Das Gerät muss außer Betrieb genommen und gegen unbeabsichtigten Betrieb gesichert werden, wenn angenommen werden muss, dass ein gefahrloser Betrieb nicht mehr möglich ist. Gründe für diese Annahme können sein:

- sichtbare Beschädigung des Gerätes
- Ausfall der elektrischen Funktion
- längere Lagerung bei Temperaturen über 85 °C
- schwere Transportbeanspruchung

Bevor das Gerät wieder in Betrieb genommen wird, ist eine fachgerechte Stückprüfung nach DIN EN 61010, Teil 1 durchzuführen. Diese Prüfung sollte unbedingt beim Hersteller erfolgen. Reparaturarbeiten an Ex-Geräten dürfen nur unter Beachtung von §9 der Ex-Verordnung (Elex V) durchgeführt werden.

Geräte mit eigensicheren Stromkreisen dürfen niemals an nicht eigensicheren Stromkreisen betrieben werden. Sollen Ex-Geräte an nicht eigensicheren Stromkreisen betrieben werden, so sind diese besonders zu kennzeichnen und die Ex-Aufschriften müssen unbedingt entfernt werden, damit diese Geräte später nicht wieder für eigensichere Stromkreise Verwendung finden. Eine spätere Nachprüfung der Geräte auf Einhaltung der Bedingungen für den Ex-Schutz ist auch beim Hersteller nur mit einem unverhältnismäßig hohen Aufwand möglich und wird deshalb in der Regel abgelehnt.

### **Bestimmungsgemäßer Einsatz**

Das Transmitter-Speisegerät **MSK200ia/ib-E** dient zur Speisung eines eigensicheren 2-Leiter-Transmitters oder auch als Trennverstärker für ein 0/4 – 20 mA Signal. Der Transmitter-Speisestromkreis an den Kontakten d/z28 + d/z30 sowie der mA-Eingangsstromkreis an den Kontakten d/z30 + d/z32 entsprechen der Zündschutzart "Eigensicherheit" der Kategorie "ia" bzw. "ib".

Für den Betrieb muss die 19"-Karte in einen Baugruppenträger oder ein Gehäuse eingebaut werden, damit mindestens die geforderte Schutzart IP20 nach IEC-Publikation 144 erreicht wird.

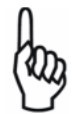

Für den Anschluss eines eigensicheren HART-Terminals zur Parametrierung oder zum Testen des 2-Lt.-Transmitters steht eine Frontbuchse als Verbindungselement zum eigensicheren Speisestromkreis zur Verfügung.

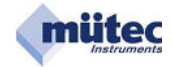

Der höchstzulässige max. Umgebungstemperaturbereich von –20 °C bis +60 °C darf nicht überschritten werden.

Das Transmitter-Speisegerät **MSK200i..-E** ist ein zugehöriges elektrisches Betriebsmittel der Zündschutzart [Ex ia] IIC oder [Ex ib] IIC und muss immer außerhalb explosionsgefährdeter Bereiche betrieben werden. Nur der zuvor schon aufgelistete Speise- bzw. Eingangsstromkreis darf in den explosionsgefährdeten Bereich geführt und mit einem bescheinigten eigensicheren Stromkreis verbunden werden. Vor der Inbetriebnahme ist der Nachweis der Eigensicherheit für die korrekte Zusammenschaltung des **MSK200i..-E**-Stromkreises mit dem Stromkreis des angeschlossenen Betriebsmittels einschließlich der Leitungen zu führen.

Die EG-Baumusterprüfbescheinigung und die Bestimmungen der EN 60079-14: 2011-10 sind zu beachten.

### **Installation und Inbetriebnahme**

Der Einbau des Transmitter-Speisegerätes **MSK200i..-E** hat so zu erfolgen, dass die Luftstrecken von blanken Teilen eigensicherer Stromkreise zu den metallischen Gehäuseteilen mindestens 3 mm und zu den blanken Teilen der nicht eigensicheren Stromkreise mindestens 6 mm betragen.

Anschlussteile für die äußeren eigensicheren Stromkreise sind so anzuordnen, dass entsprechend der EN 60079-11 die blanken Teile mindestens 50 mm von Anschlussteilen oder blanken Leitern nicht eigensicherer Stromkreise entfernt sind.

Die Kontaktbelegungen der Messerleiste mit den eigensicheren Stromkreisen und den nicht eigensicheren Stromkreisen sind auf dem Typenschild deutlich gekennzeichnet.

Die Montage/Demontage, die Installation, der Betrieb und die Instandhaltung dürfen nur durch qualifiziertes Personal im Sinne der Automatisierungsindustrie unter Beachtung der einschlägigen Vorschriften und der **MSK200i..-E**-Betriebsanleitung durchgeführt werden. Bei der Installation sind die technischen Daten und die Anschlusswerte zu beachten.

### 2.0 Technische Merkmale

Das mit zwei sich gegenseitig überwachenden 16-Bit-Controllern (DuoTec®-System) ausgestattete Transmitter-Speisegerät erfüllt mit weiteren Maßnahmen (Failsafe-Technologie) alle Sicherheitsanforderungen gemäß der EN 61508 für SIL2.

Konfigurierung, Parametrierung und Kalibrierung lassen sich über die RS232- oder RS485-Schnittstellen mit dem bedienungsfreundlichen PC-Programms WINSMART® einfach, übersichtlich und schnell durchführen.

Für Dokumentierung und Nachweis der ausgewählten und eingestellten Geräteparameter steht nach Abschluss der Einstellarbeiten der Befehl **Konfiguration speichern/drucken** zur Verfügung.

Über die Frontbuchse kann eine HART-Signalanbindung an den eigensicheren Speisestromkreis vorgenommen werden.

Die Alarmüberwachung erfolgt mit 2 Relaiskontakt- und 2 Transistor-Ausgängen. Zusätzlich steht ein weiterer Relaiskontaktausgang für die Signalisierung der Sicherheitsfunktion zur Verfügung. Alle Ausgangsstromkreise sind untereinander und von der Hilfsenergie galvanisch getrennt.

Der Analogausgang ist für einen Konstantstrom von 0/4-20 mA ausgelegt. Durch die Aufschaltung eines Shuntwiderstandes von 500 Ω mit einem Jumper kann am Ausgang auch eine Spannung von 0/2-10 V abgegeben werden.

Die RS232-Schnittstelle in der Front und die RS485-Schnittstelle an der Messerleiste sind galvanisch von den anderen Schaltungsteilen und der Hilfsenergie galvanisch getrennt.

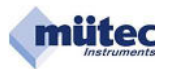

## **5/2012**

## 3.0 ATEX (elektrische Höchstwerte)

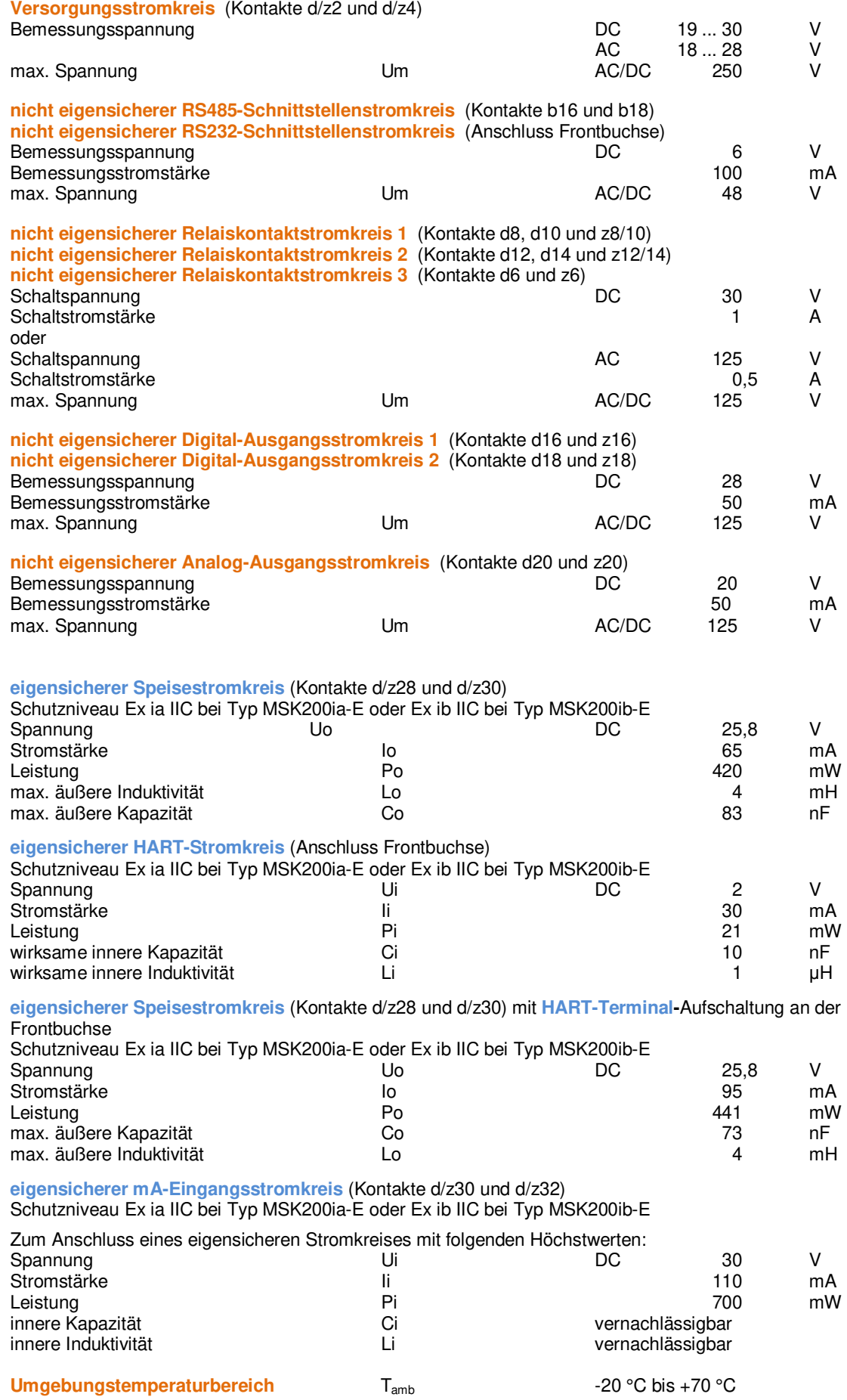

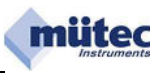

#### **5/2012**

### 4.0 Fehlerzustände und Fehlersignalisierungen

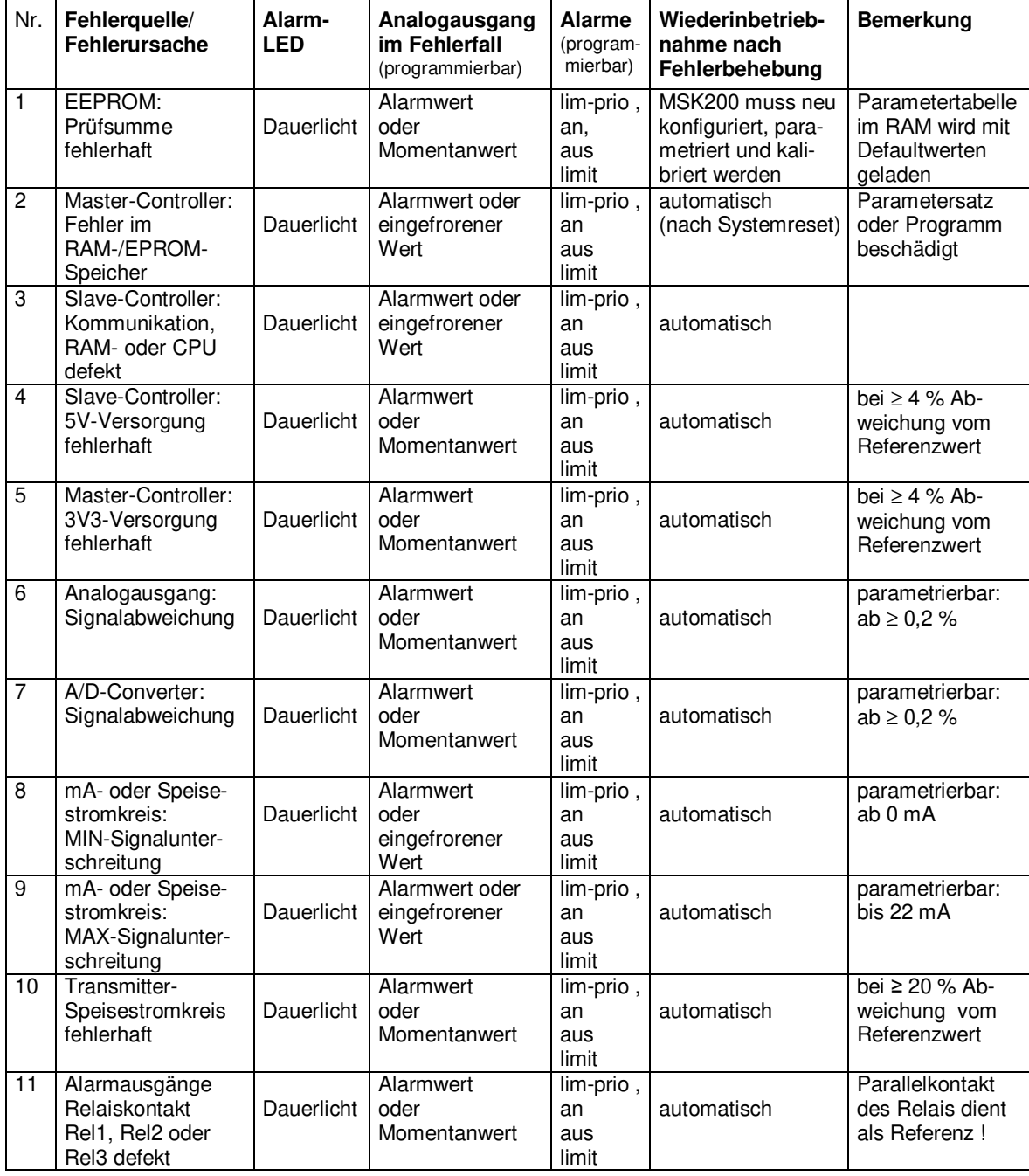

Generell bleibt bei einem bestehenden Fehler der Alarm für Wartungsbedarf, signalisiert durch die Alarm-LED und Relais-3, dauerhaft anstehen. Im **Diagnosemanager** wird die Fehlerquelle als **aktueller Fehler** und im **Fehlerspeicher** angezeigt.

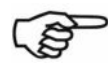

Ein kurzzeitiger und nicht mehr vorhandener Fehler wird durch eine blinkende Alarm-LED in der Gerätefront und im **Diagnosemanager** im **Fehlerspeicher** signalisiert. Jeder Fehlerfall wird somit erfasst und im **Diagnosemanager** kann man zwischen einem vorliegenden und einem nicht mehr vorliegenden Fehler unterscheiden.

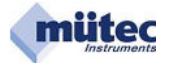

### 5.0 Technische Daten

#### **ANALOGEINGANG (AE)**

Parametrierbares Filter 1. Ordnung von (0,1 - 99,9)s!

#### **mA-Messeingang AE**

 mA-Messbereich: 0 .... 22 mADC Messspanne: frei konfigurierbar Eingangswiderstand:  $51 \Omega + 2x U_D$ 

#### **SPEISESTROMKREIS (SP)**

Parametrierbares Filter 1. Ordnung von (0,1 - 99,9)s!

#### **Speisestromkreis SP**

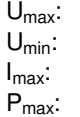

22,4 V bei 4 mA Laststrom 17,3 V bei 20 mA Laststrom 24 mA Pmax: 360 mW

#### **ANALOGAUSGANG (AA)**

Parametrierbares Filter 1. Ordnung von (0,1 - 9,9)s! Galvanische Trennung zwischen Eingang, Analogausgang und Hilfsenergie!

Standardbereich: Anstiegszeit:

### **Konstantstrom Spannung** Max. Bereich: 0...22 oder 22...0 mA 0...11 oder 11...0 V<br>Standardbereich: 0/4-20 mA 0/2-10 V Bürde: max. 500 Ohm bei 20 mA min. 50 kOhm Genauigkeit:  $0.02 \%$  vom Endwert  $0.02 \%$  vom Endwert Bürdeneinfluss:  $0.005 \%$  CO  $0.5 \%$  bei R<sub>i</sub> = 100 km  $80.005\%$ <br> $80.5\%$  bei R<sub>L</sub>=100 kΩ<br> $80.5\%$  bei R<sub>L</sub>=100 kΩ

### **KONTAKTAUSGÄNGE (REL1, REL2), TRANSISTORAUSGÄNGE (DA1, DA2)**

Bei Geräten mit eigensicheren Stromkreisen dürfen über die Kontakt- und Transistorausgänge nur Geräte mit Betriebsspannungen unter 250 V angeschlossen werden!

Die Alarmzustände werden mit gelben LED's angezeigt!

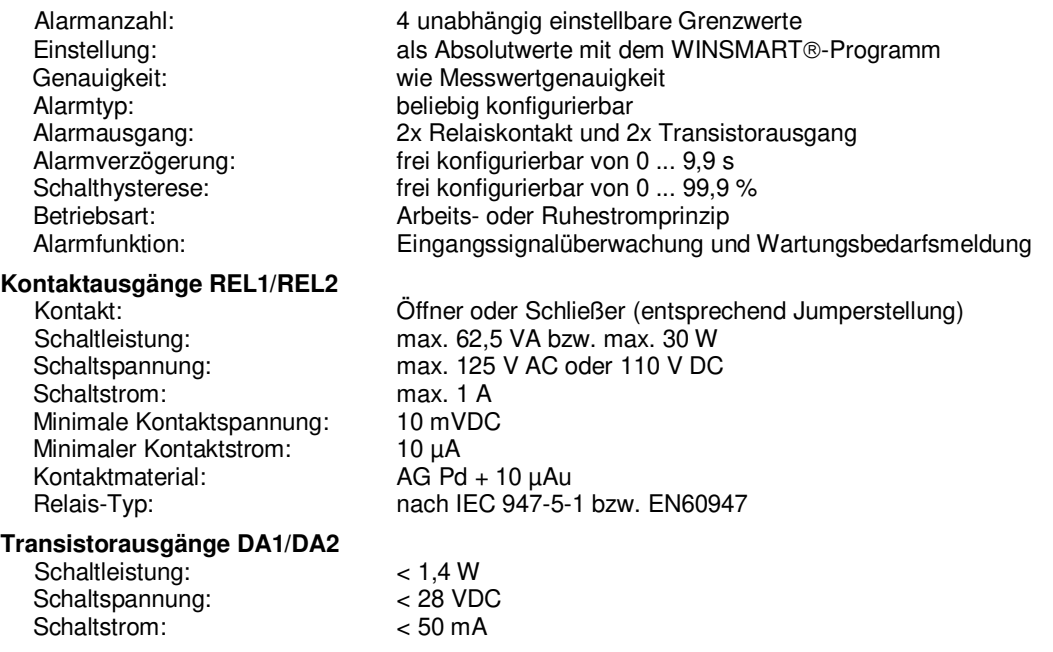

#### **KONTAKTAUSGANG (REL3) für WARTUNGSBEDARFSMELDUNG**

Bei Geräten mit eigensicheren Stromkreisen dürfen über den Relaiskontakt nur Geräte mit Betriebsspannungen unter 250 V angeschlossen werden!

Der Alarmzustand wird mit einer roten LED angezeigt!

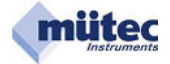

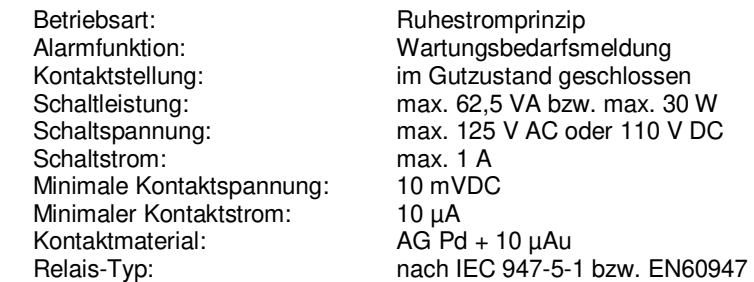

#### **SCHNITTSTELLEN (COM, RS485, HART)**

Galvanische Trennung der COM und RS485 zur Hilfsenergie und allen anderen Schaltungsteilen!

Baudrate: 9600 bps<br>Geräteadresse: 1-248 Geräteadresse:<br>HART-Signal:

RS232/COM: über Frontbuchse mit Mütec-Schnittstellenkabel<br>RS485: Halbduplex, ohne Terminierung Halbduplex, ohne Terminierung auf Speisestromkreis (0 ... 3 kHz Bandbreite)

#### **VERSORGUNGSSPANNUNG**

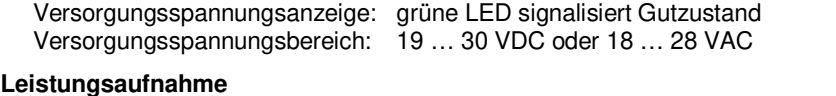

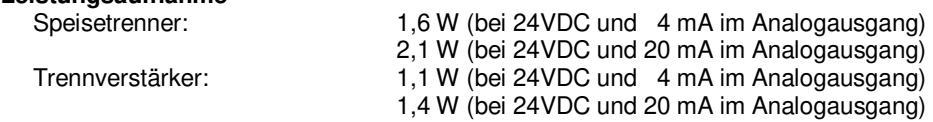

#### **ALLGEMEINE DATEN**

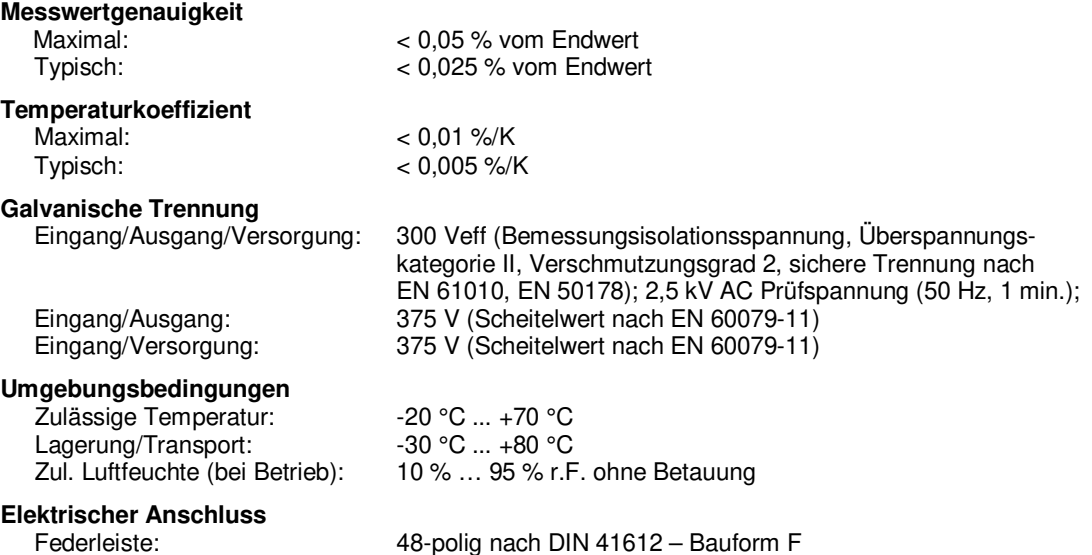

#### **Maßnahmen für die Selbstüberwachung**

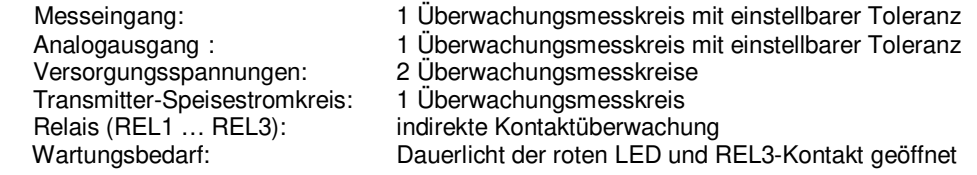

Eine Wartungsbedarfsmeldung erfolgt immer durch das Relais REL3, das im Ruhestromprinzip betrieben wird. Der im Gutzustand geschlossene Relaiskontakt bietet die Möglichkeit der Reihenschaltung mit weiteren REL3- Kontakten anderer Geräte und damit eine Sammelalarmüberwachung. Zusätzlich können auch die Relais REL1 und REL2 sowie die Transistorausgänge DA1 und DA2 an der Alarm-Signalisierung beteiligt werden.

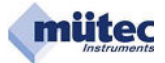

#### **KONFORMITÄT**

 Ex-Richtlinie (ATEX): EN 60079-0, EN 60079-11, EN 60079-26 EN 61000-6-2, EN 61000-6-4, EN 61326-1

#### **ATEX: Maximalwerte der [Ex ia/ib] IIC-Stromkreise**

#### **Speisetrennerbetrieb**

Maximale Spannung  $U_0$  25,8 V<br>Maximaler Strom  $I_0$  65 mA Maximaler Strom  $I_0$  65 mA<br>Maximale Leistung P<sub>o</sub> 420 mW Maximale Leistung P<sub>o</sub> 420 m<br>Maximale Kapazität C<sub>o</sub> 63 nF Maximale Kapazität  $C_0$  83 nF<br>Maximale Induktivität L<sub>o</sub> 4 mH Maximale Induktivität Lo

#### **Trennverstärkerbetrieb**

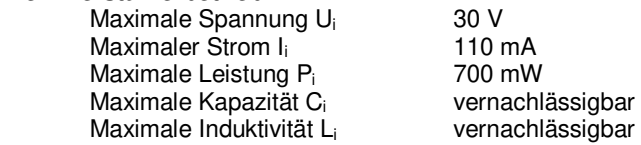

#### **MONTAGE**

Das Gerät darf nur außerhalb eines explosionsgefährdeten Bereiches errichtet werden!

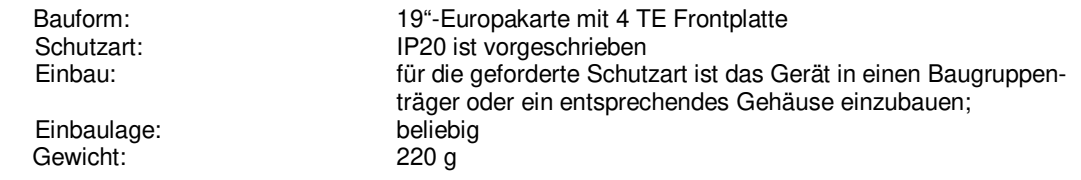

#### **ABMESSUNGEN des MSK200**

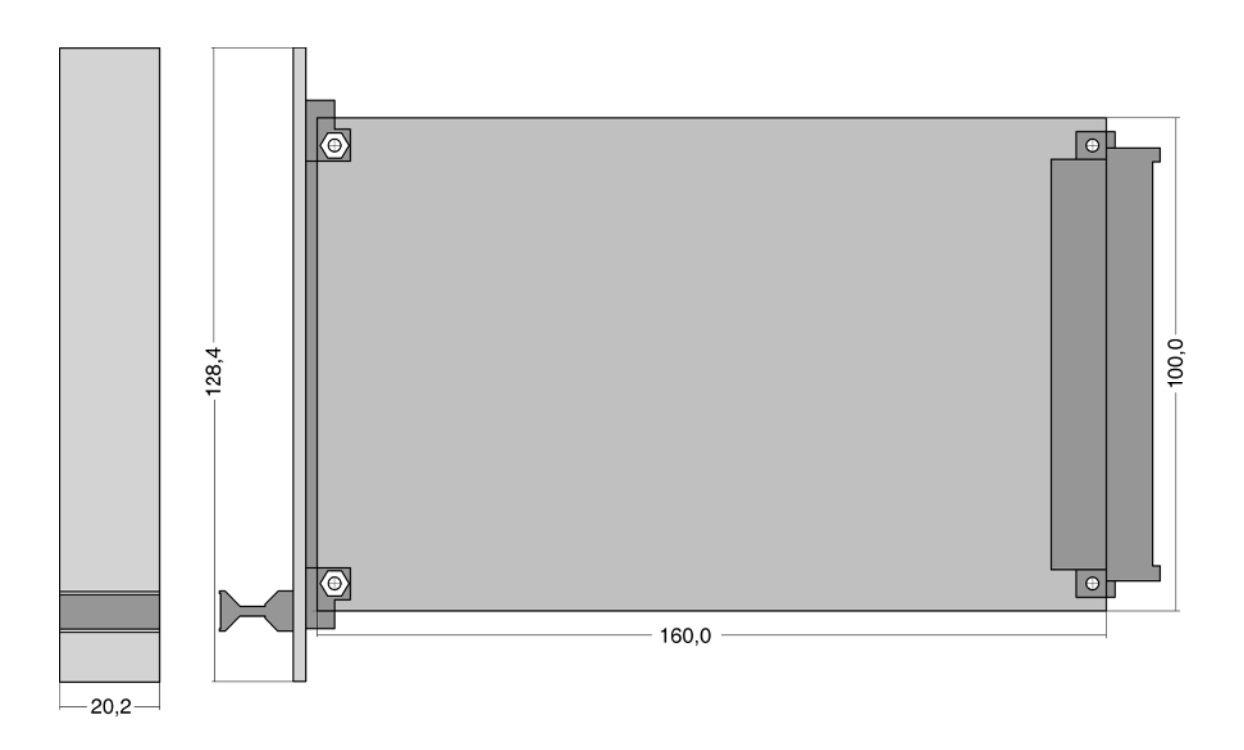

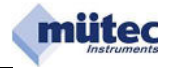

### 5.1 Konfigurationsprotokoll

Mit Hilfe des WINSMART<sup>®</sup>-Programmes und dem Befehl "Konfiguration drucken" kann für den MSK200 ein Konfigurationsprotokoll erstellt werden. Als gerätespezifische Kennungen werden die Geräteadresse, die Tag-No., die Serial-No. sowie die Versions-Nr. der Gerätesoftware protokolliert. Von dem im Gerät gespeicherten und maximal 2000 ASCII-Zeichen umfassenden Kommentartext werden die ersten 60 Zeichen im Protokoll ausgedruckt. Alle Parameter für Eingangs-, Ausgangs- und Alarmeinstellung sowie die vom Anwender definierten Toleranzabweichungen der Überwachungsmesskreise werden dokumentiert, wie auch das Verhalten der Relais- und Transistorausgänge und des Analogausgangs im Fehlerfall.

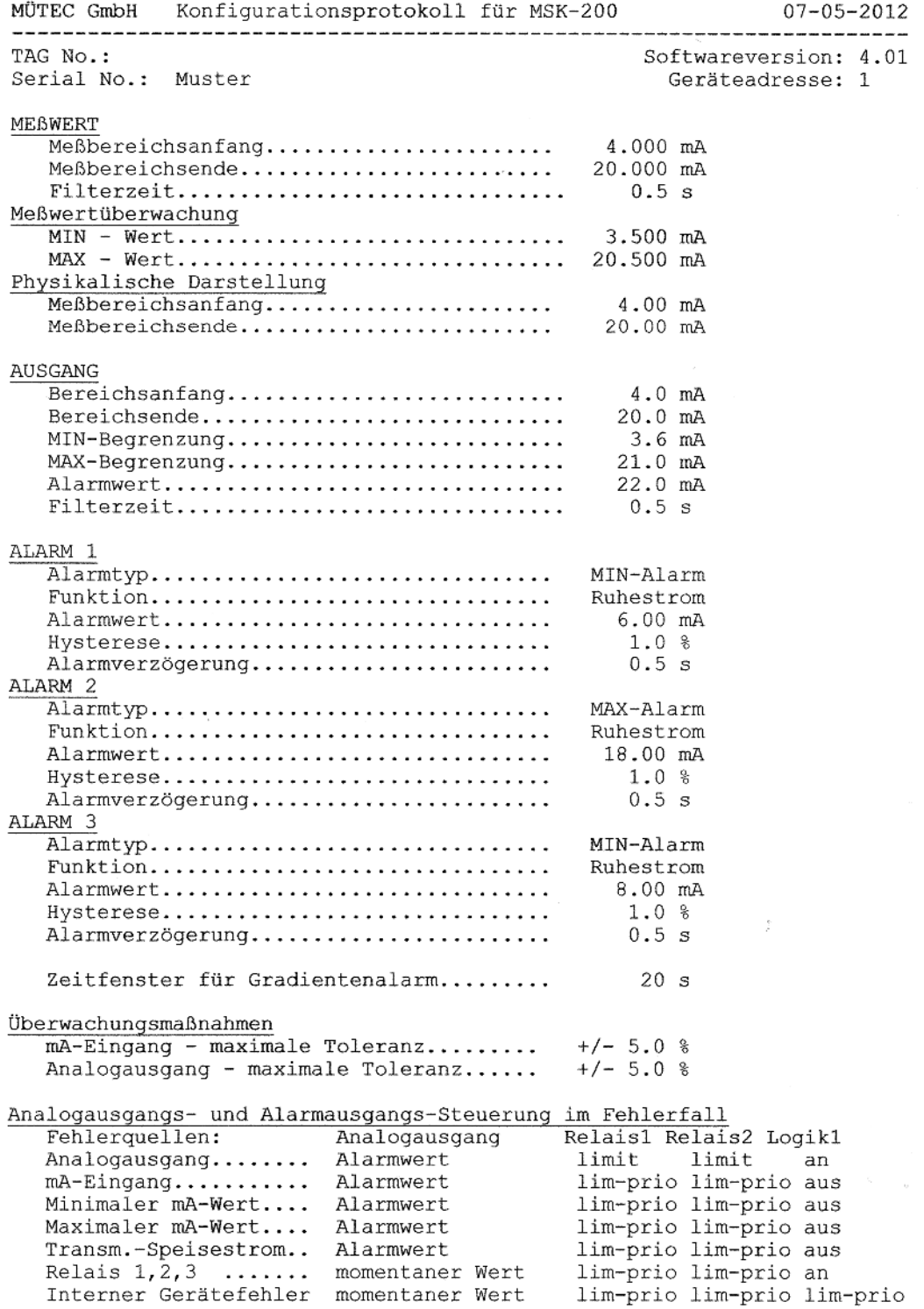

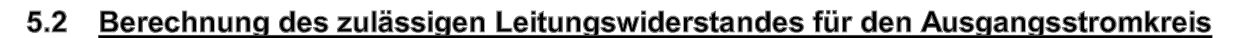

Daten des Analogausgangs (AA) für Konstantstrom:

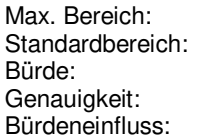

0...22 oder 22...0 mA  $0/4-20$  mA max. 500 Ohm bei 20 mA  $0.02$  % vom Endwert<br>< 0,005 %

Die maximale Bürde für den Analogausgang ergibt sich als Summe aus den Widerständen der Hin- und Rückleitung sowie dem Eingangswiderstand (Shunt) der nachfolgenden Baugruppe:

 $R_{\text{Bürde}} = 2x R_{\text{L}} + R_{\text{Shunt}}$  [ $\Omega$ ]

Für den Leitungswiderstand gilt:

```
R_L = I \times \rho \times A^{-1} [\Omega]
```

```
[ \Omega ] b [ \Omega \text{ mm}^2 \text{ m}^1 ]\overline{A} = 0.25 \times d^2 \times \pi \text{ [mm}^2
```
mütec

Berechnung der Leitungslänge (Entfernung):

$$
I = 0.5 (RBürde - RShunt) \times e-1 \times A
$$
 [m]

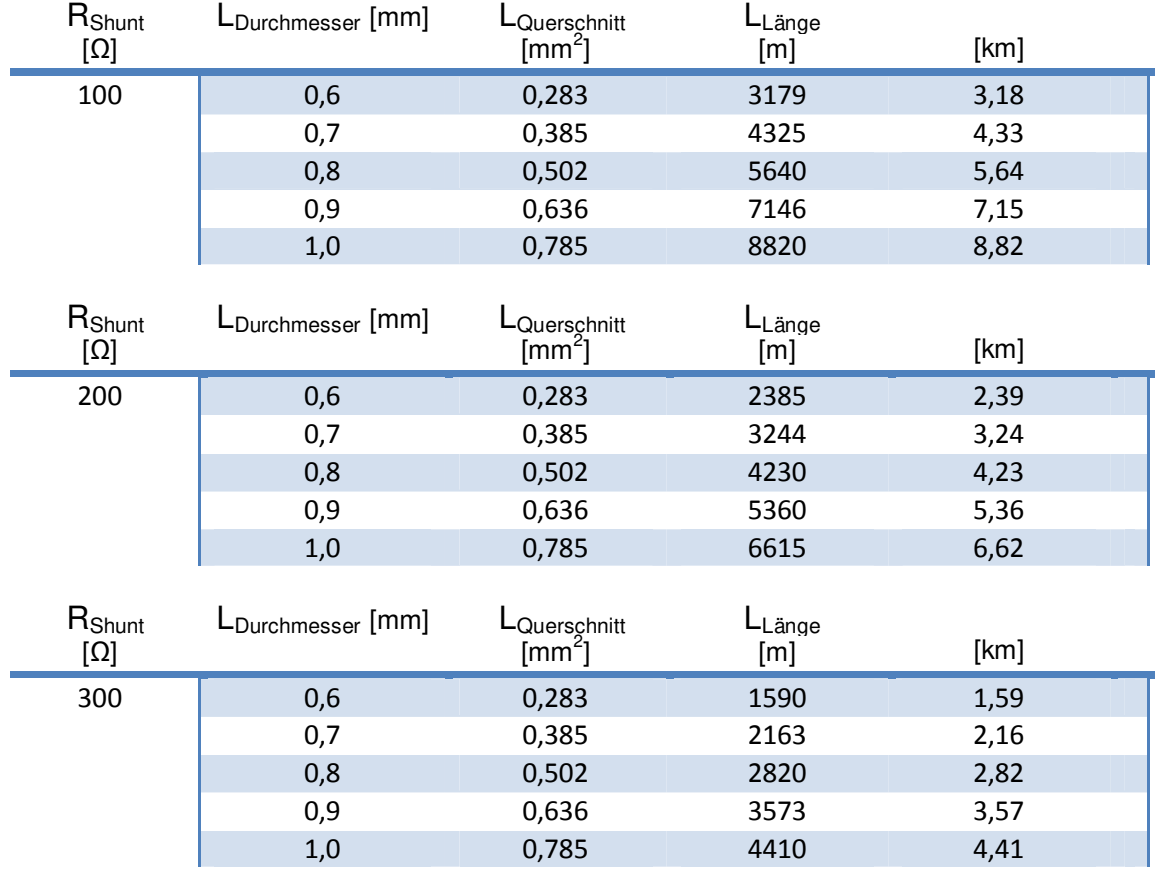

#### **Leitungslängen in Abhängigkeit von Leitungsdurchmesser und Eingangswiderstand:**

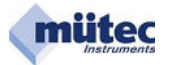

### 5.3 Blockschaltbild

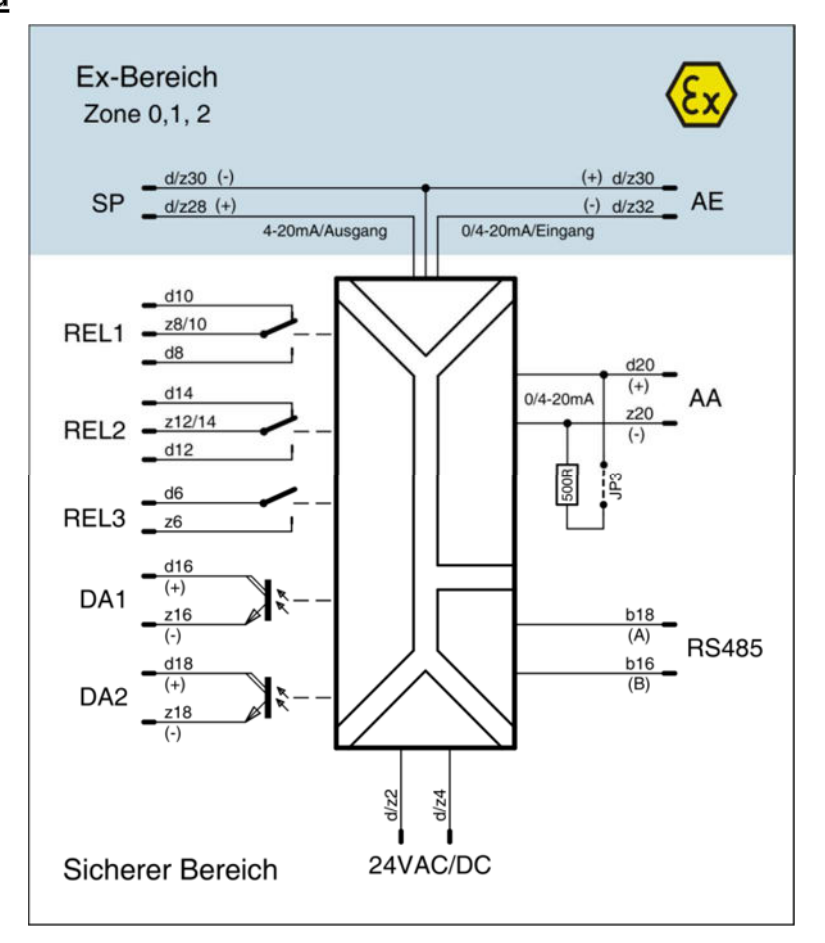

#### $5.4$ **HART-Signalaufschaltung**

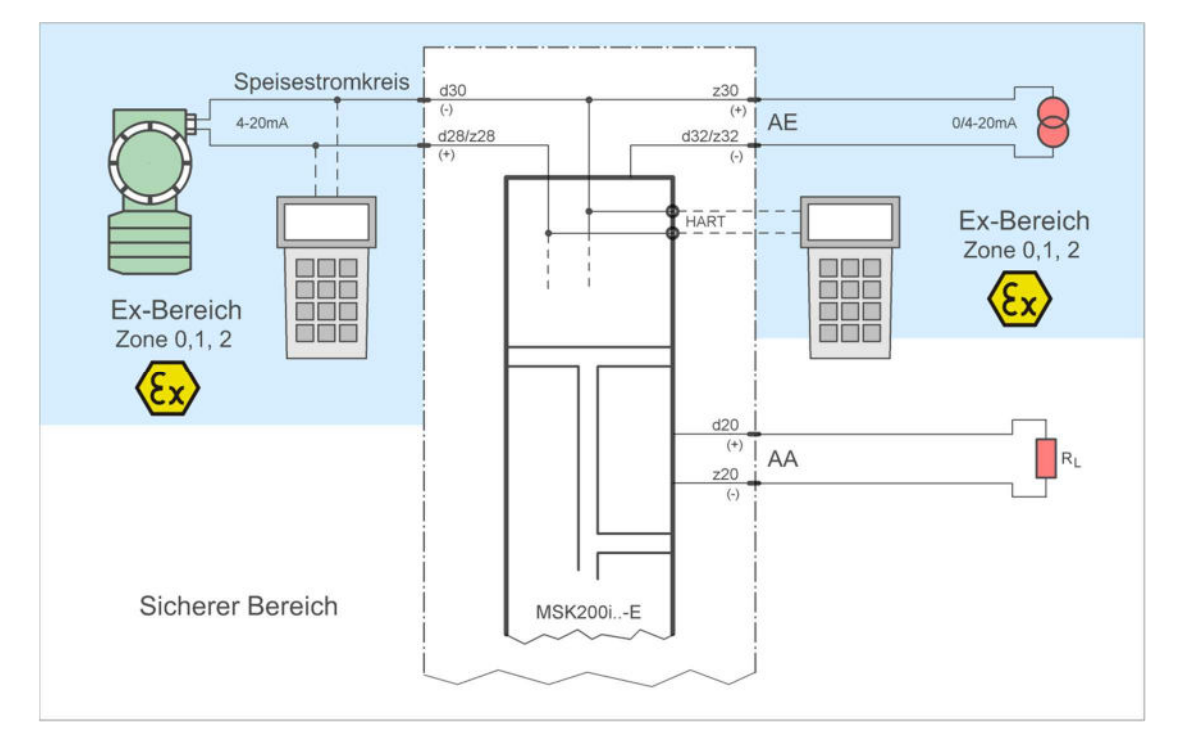

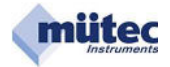

#### $5.5$ **Gesamtansicht der Baugruppe**

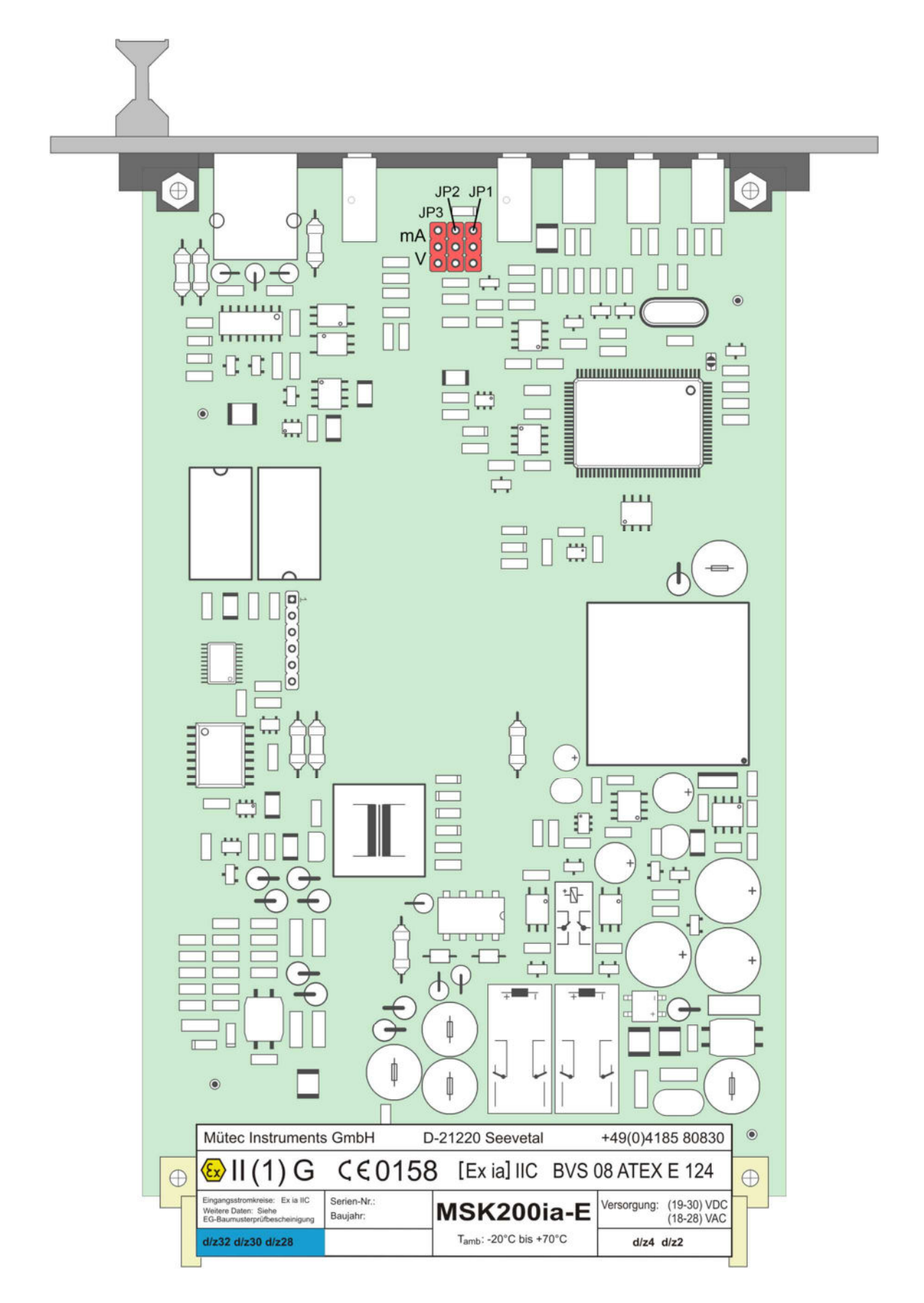

 $5.6$ 

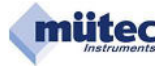

#### Kontakt T.-Speisestromkreis Kontakt mA-Eingang  $(+)$  $(+)$  $d/z28$  $\rightarrow$  $d/z30$ T  $0/4 - 20mA$  $(-)$  $(-)$  $d/z32$  $\rightarrow$  $d/z30$ Analogausgang/V<br>Keine Konstantspannung) Kontakt Analogausgang/mA Kontakt  $d20$  $d20$  $(+)$  $\overline{\langle + \rangle}$ .<br>JP3  $0/4 - 20$  mA  $0/2 - 10$  V  $\langle - \rangle$  $\langle - \rangle$

Relaiskontaktausgänge

Hilfsenergie

Ł,

24 VDC/AC

REL1

REL<sub>2</sub>

REL3

z20

Kontakt

d16

z16

 $d18$ 

z18

Kontakt

**b18** 

**b16** 

 $(+)$ 

 $(-)$ 

 $(+)$ 

 $(-)$ 

 $\triangleleft$ 

Digitalausgänge

 $\stackrel{\blacktriangleright}{\mathbf{R}}$  DA-1

 $\stackrel{\blacktriangleright}{\mathbf{R}}$  DA-2

RS485-Schnittstelle

 $\overline{a}$ 

 $\leftarrow$   $\rightarrow$ 

Kontaktbelegung der Federleiste

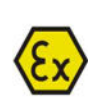

#### $5.7$ Kodierung der Federleiste

z20

Kontakt

d8

z8/10

d10

 $d12$ z12/14

 $d14$ 

d6

z6

Kontakt

 $d/z2$ 

 $d/z4$ 

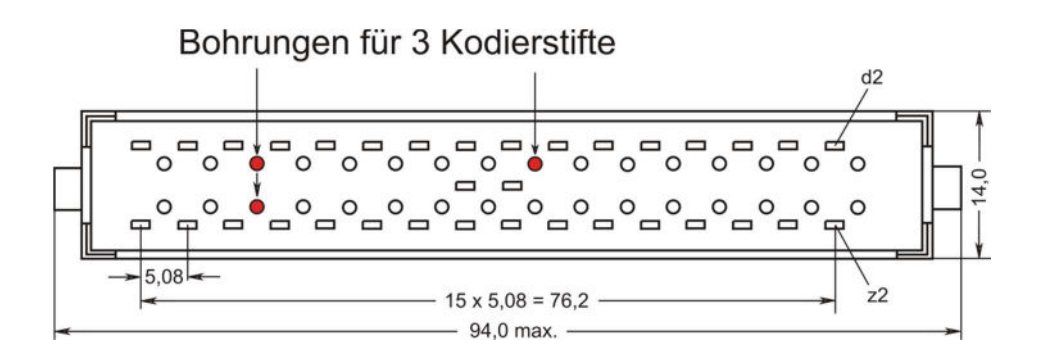

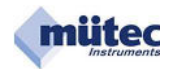

### 6.0 Konfigurationsprogramm

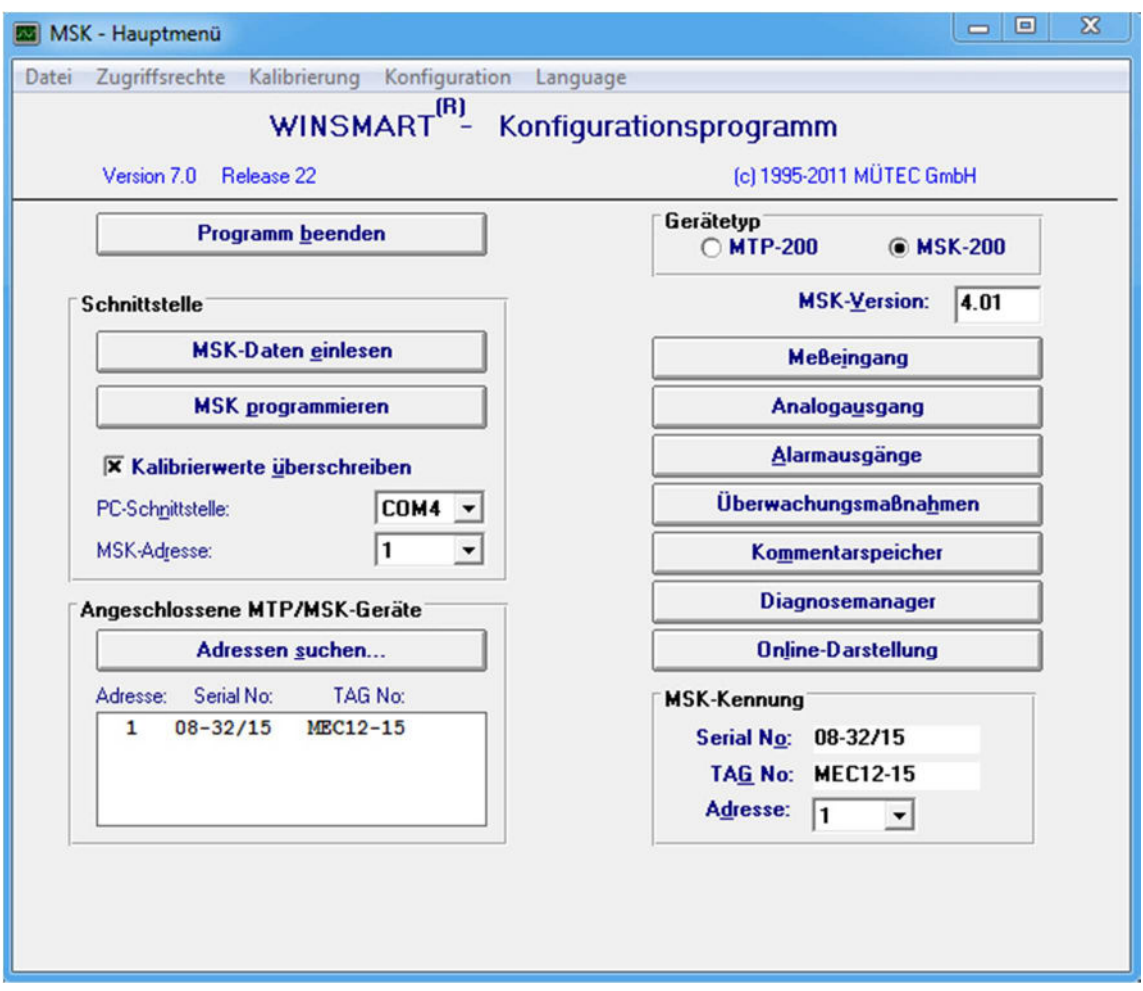

Die obige Abbildung zeigt die Eröffnungsmaske des WINSMART-Konfigurationsprogramms mit der Versions- und Release-Nummer. Mit dem Befehl **Datei** kann auf bestehende Konfigurationsdateien zugegriffen werden, eine Abspeicherung in einen Ordner oder auch der Ausdruck einer Konfiguration erfolgen.

Von den 3 Bedienungsebenen im WINSMART-Programm sind 2 durch Passwörter gesichert, deren Zugang mit dem Befehl **Zugriffsrechte** ermöglicht wird.

Besondere Bedeutung hat die Bedienungsebene für die Kalibrierung der Messeingänge und des Analogausgangs. Erst nach Eingabe des Passwortes und des Befehls **Kalibrierung** wird der Zugang auf eine der beiden Masken möglich.

Für die Kommunikation mit dem WINSMART-Programm muss als **PC-Schnittstelle** die COM- und **MSK-Adresse** im Feld **Schnittstelle** eingetragen werden. Ein Gerät mit unbekannter Adresse lässt sich mit Hilfe der Funktion **Adressen suchen** identifizieren. Nach dem Auffinden der Geräteadresse werden **Serial-No.** und **TAG-No. a**ngezeigt.

Das WINSMART-Konfigurationsprogramm unterstützt neben dem MSK200 auch den MTP200.

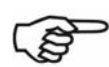

Für Informationen über den Universal-Messumformer MTP200 wird auf das bestehende Handbuch verwiesen und hier nicht weiter eingegangen.

Der Zugriff auf die konfigurier- und parametrierbaren Ein- und Ausgänge erfolgt über separat gekennzeichnete Buttons. In der Maske **Überwachungsmaßnahmen** können der Analogausgang und die Alarmausgänge mit speziellen Funktionen verknüpft werden, die nur im Fehlerfall aktiviert werden. Ein **Diagnosemanager** informiert über den Zustand des Gerätes und kann zwischen einem nicht

mehr vorliegenden und einem vorliegenden Fehler unterscheiden.

In der Maske **Online-Darstellung** sind der Zustand der Eingangs- und des Ausgangssignals sowie die Alarmzustände übersichtlich dargestellt.

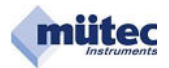

### 6.1 Menüleiste und Befehle

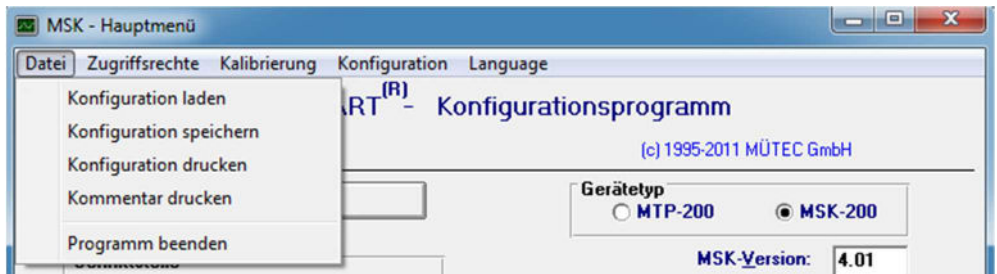

### **6.1.1 Datei** → **Konfiguration laden**

Der in einer Datei mit der Erweiterung **\*.MSK** auf der Festplatte abgespeicherte Parametersatz wird in das WINSMART-Konfigurationsprogramm geladen.

Damit lässt sich schnell und sicher ein gespeicherter Parametersatz in andere Geräte duplizieren.

### **6.1.2 Datei** → **Konfiguration speichern**

Die MSK200-Parameter des Konfigurationsprogramms werden in einer Datei mit der Erweiterung **\*.MSK** auf der Festplatte abgespeichert. Für eine Wiederherstellung einer Konfiguration muss die Datei in das WINSMART-Programm geladen und anschließend mit **MSK programmieren** in den MSK200 übertragen werden.

### **6.1.3 Datei** → **Konfiguration drucken**

Alle MSK200-Parameter des Konfigurationsprogramms sowie die ersten 60 Zeichen des Kommentartextes werden als Protokoll mit Datum und den Gerätekenndaten auf einer DIN-A4-Seite ausgedruckt. Dazu wird der unter WINDOWS zur Verfügung stehende Drucker verwendet. Die Schriftart und das Format des Ausdrucks sind fest vorgegeben und können vom Anwender nicht verändert werden.

### **6.1.4 Datei** → **Kommentar drucken**

Der im Gerät gespeicherte und maximal 2000 ASCII-Zeichen umfassende Kommentartext wird als Protokoll mit Datum und den Gerätekenndaten auf einer DIN-A4-Seite ausgedruckt. Dafür wird der unter WINDOWS zur Verfügung stehende Drucker verwendet. Die Schriftart und das Format des Ausdruckes sind fest vorgegeben und können vom Anwender nicht verändert werden.

### **6.1.5 Datei** → **Programm beenden**

Nach dem Anklicken des Buttons **Programm beenden** kommt die Aufforderung zur Bestätigung mit **OK** oder zum **Abbrechen** des Vorgangs.

### **6.1.6 Zugriffsrechte** → **Passwort eingeben**

Das entsprechende Passwort gibt den Zugang zu den sonst gesperrten Masken des Konfigurationsprogramms frei.

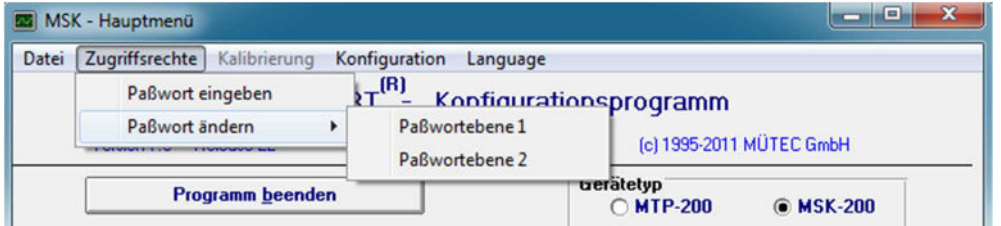

Das Konfigurationsprogramm unterscheidet 3 Zugangsebenen, wovon 2 durch Passwörter geschützt sind. Der offene Bereich beinhaltet Masken, mit denen keine Funktions- oder Parameteränderungen verbunden sind. Die Zugangsebene-1 mit Passwort umfasst alle Masken mit Parametereinstellungen.

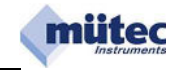

Erst mit der Vergabe eines Passwortes wird der anfangs freie Zugang zu dieser Ebene gesperrt.

Die Passwortebene 2 beinhaltet den Zugang in alle Masken für die Kalibrierung. Dieser Zugriff ist schon durch ein vom Hersteller vergebenes Passwort (5180) gegen unbefugten Zugang gesperrt und kann durch die Vergabe eines eigenen Passwortes ersetzt werden. Das Passwort 2 berechtigt auch den Zugriff auf alle Parameter und Funktionen des Gerätes.

### **6.1.7 Zugriffsrechte** → **Passwort ändern** → **Passwortebene 1**

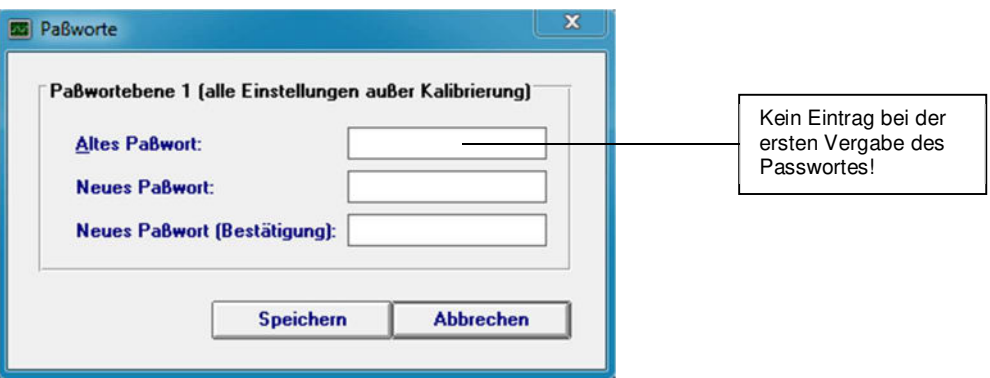

Die Passwortebene 1 mit allen Parametereinstellungen soll den Zugangsberechtigten wie Wartungspersonal oder Servicetechniker den Zugriff auf alle parametrierbaren Einstellungen ermöglichen. Das Passwort mit maximal 20 alphanumerische Zeichen muss in die beiden bezeichneten Felder der Maske eingetragen und abgespeichert werden.

### **6.1.8 Zugriffsrechte** → **Passwort ändern** → **Passwortebene 2**

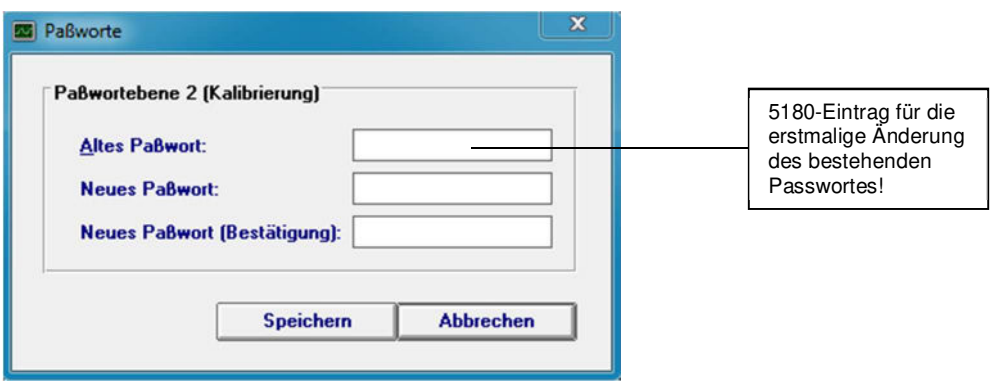

Die **Passwortebene 2** umfasst neben Parameter- und Kalibriereinstellungen die Funktion **Kalibrierwerte überschreiben** und sollte nur im Prüffeld mit großer Sorgfalt vorgenommen werden. Die **Passwortebene 2** ist durch ein vom Hersteller vergebenes Passwort (**5180**) gesperrt. Das neue Passwort darf maximal 20 alphanumerische Zeichen umfassen und muss in die beiden bezeichneten Felder der Maske eingetragen und abgespeichert werden.

### **6.1.9 Kalibrierung** → **Eingang kalibrieren**

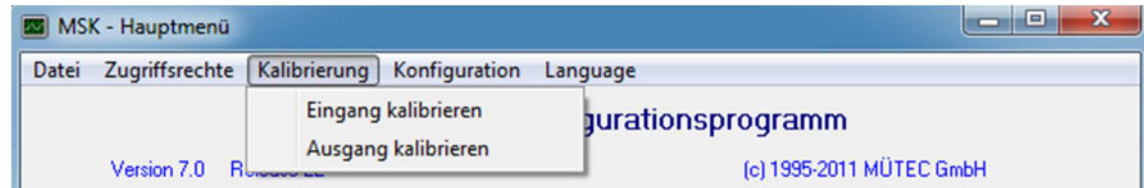

Eine **Kalibrierung** ist für das analoge Eingangs- und Ausgangssignal notwendig. Vor Beginn der Kalibrierung ist der Parametersatz vom MSK200 in das WINSMART-Programm einzulesen.

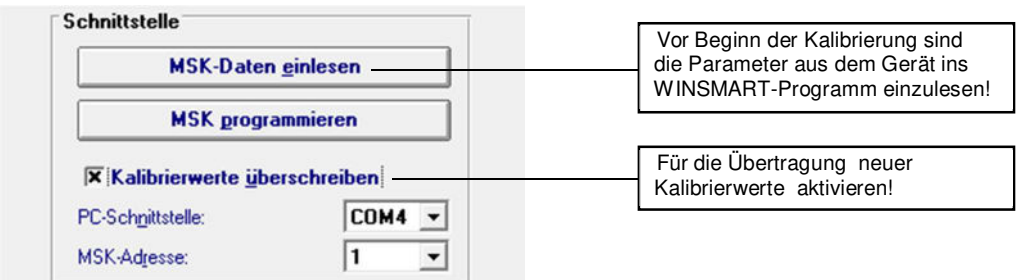

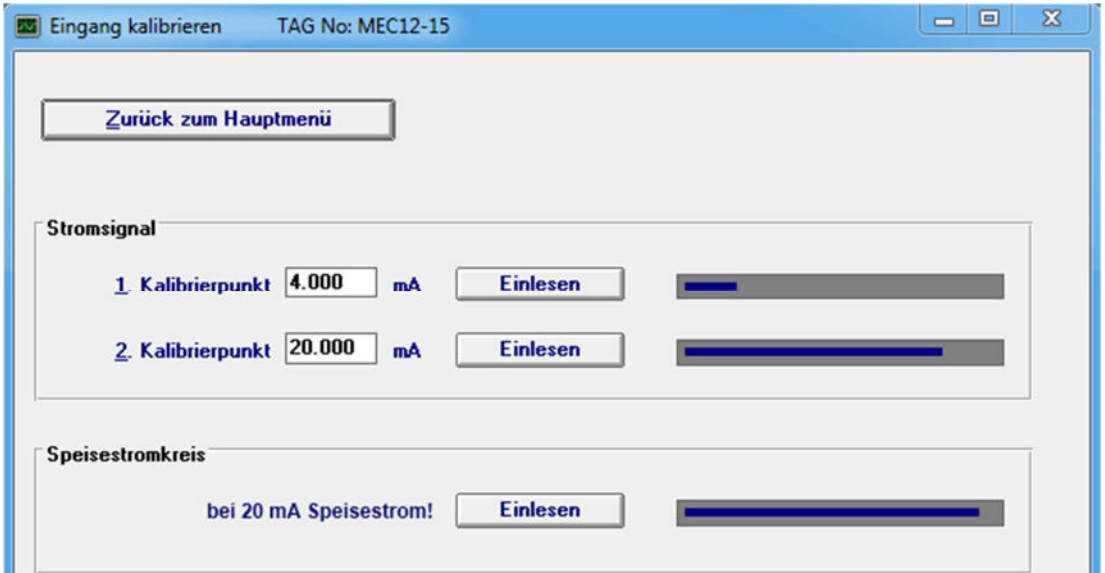

Die Kalibrierung des mA-Eingangs an den Kontakten d/z30 und d/z32 erfolgt in 2 Schritten mit einer Stromquelle. Die Kalibrierpunkte können frei gewählt werden, sollten aber für eine hohe Genauigkeit innerhalb des Messbereiches und mit entsprechendem Abstand gewählt werden. Für den 1. Kalibrierpunkt wird der entsprechende mA-Wert im Eingang simuliert, um anschließend mit dem Button **Einlesen** den Vorgang zu starten. Als Rückmeldung erscheinen in der Maske die Ausschriften **Messung läuft** und **fertig**. Durch die Quittierung mit **OK** wird der Kalibrierwert übernommen und als analoger Balken dargestellt. In gleicher Weise erfolgt das Vorgehen mit dem 2. Kalibrierwert. Die proportionale Abbildung der Werte als Balkendiagramm dient der übersichtlichen Darstellung und zur Kontrolle, um Kalibrierfehler zu vermeiden.

> Gleiche Werte für den 1. und 2. Kalibrierpunkt ⇒ gleiche Balkenlängen ⇒ keine Messwertzuordnung möglich ⇒ Ausgang springt!

Für die Selbstüberwachung des Speisestromkreises an den Kontakten d/z30 und d/z32 wird ein Referenzwert bei 20 mA Belastung benötigt, die am einfachsten mit einer Stromsenke zu simulieren ist. Mit dem Button **Einlesen** wird der Spannungswert erfasst und zur Kontrolle im Balkendiagramm dargestellt.

Abschließend sind alle Kalibrierwerte aus dem WINSMART-Programm in den MSK200 zu übertragen. Dazu wird in der Eingangsmaske das Kästchen **Kalibrierwerte überschreiben** angekreuzt und der Button **MSK programmieren** betätigt. Die Übertragung startet und in der Maske erscheint die Frage **bestehende Parameter werden überschrieben** …. **trotzdem fortfahren?** 

Mit einem **OK** startet der Vorgang und es erscheint die Ausschrift **Parameter übertragen**. Ein letztes **OK** beendet die Übertragung und die Kalibrierwerte sind aktualisiert

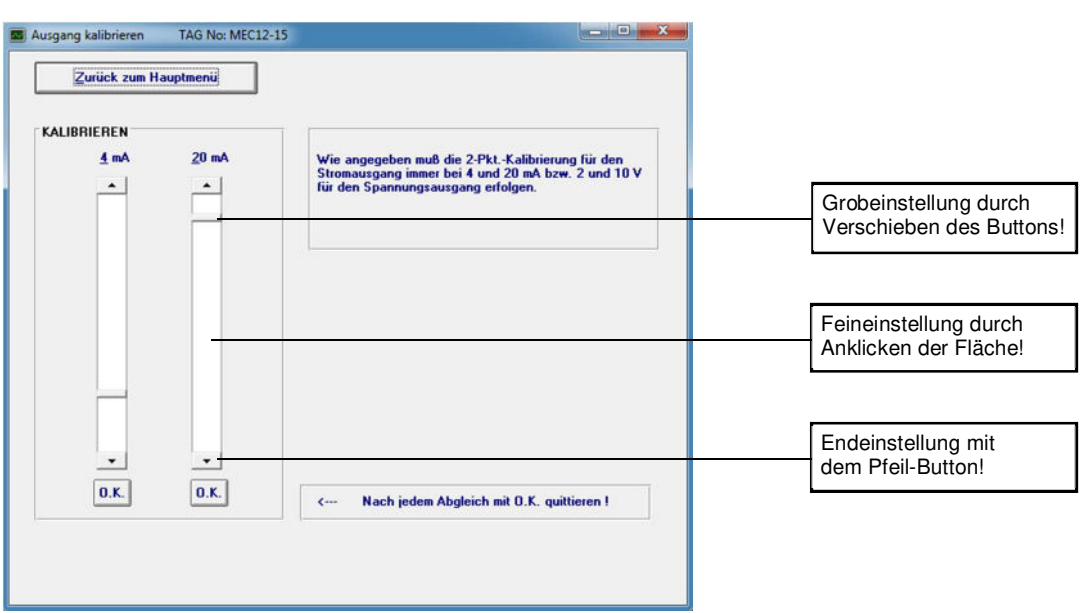

### **6.1.10 Kalibrierung** → **Ausgang kalibrieren**

Vor Beginn der Kalibrierung ist der Parametersatz aus dem Gerät in das WINSMART-Programm einzulesen. Für die Kontrolle sollte an die Kontakte d20 und z20 des Ausgangsstromkreis ein 4½ stelliges Digitalmultimeter angeschlossen werden. Mit den Jumpern JP1…JP3 ist das benötigte Ausgangssignal für Konstantstrom oder Spannung einzustellen.

Für den Spannungsausgang sind die Kalibrierpunkte mit 2 V und 10 V und für Stromausgang mit 4 mA und 20 mA fest vorgegeben. Der Abgleichvorgang für die Grob-, Fein- und Endeinstellung kann in beliebiger Reihenfolge erfolgen. Das Ende jedes Kalibriervorgangs bildet die Quittierung mit dem **O.K.**-Button. Nach Abgleich des ZERO- und SPAN-Wertes müssen die ermittelten Kalibrierparameter in der Hauptmaske mit **MSK programmieren** und **Kalibrierwerte überschreiben** in den MSK 200 übertragen werden.

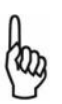

Das Ausgangssignal von 0/2-10 V wird durch den über einen Shuntwiderstand von 500 Ω fließenden Konstantstrom von 0/4-20 mA erzeugt, wenn sich die JP1…JP3 in der Stellung '**V**' befinden.

Bei einem externen Eingangswiderstand von beispielsweise 50 kΩ ergibt das einen Fehler von 1 %, der sich durch eine Nachkalibrierung eliminieren lässt.

### **6.1.11 Konfigurierung wiederherstellen**

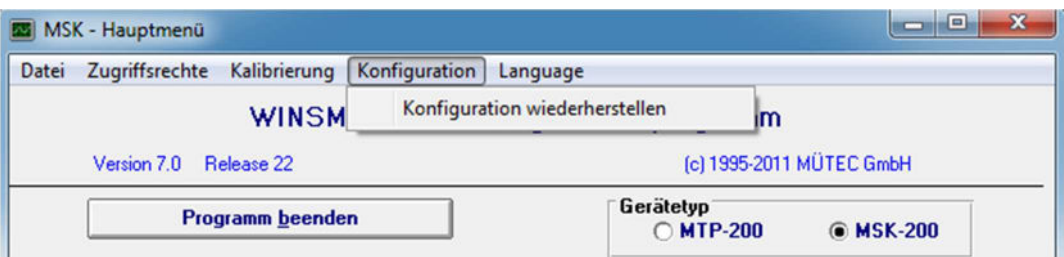

Die Konfiguration beinhaltet alle Variablen des MSK200 und wird automatisch mit dem erstmaligen Vorgang **MSK-Daten einlesen** im PC abgespeichert.

Mit dem Befehl **Konfiguration wiederherstellen** lässt sich jedes Gerät in den Werkszustand zurückversetzen. Voraussetzung dafür ist das beide Vorgänge am gleichen PC ausgeführt werden. Nach dem Befehl **Konfiguration wiederherstellen** sind alle Variablen in den Windowsmasken und im MSK200 wieder mit dem Originaldaten ausgestattet. Ein Gerät mit verfälschten Kalibrierwerten bzw. Einstellungen ist damit auf Knopfdruck wieder funktionsfähig.

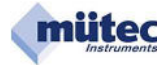

### **6.1.12 Language** → **English, German, Dutch**

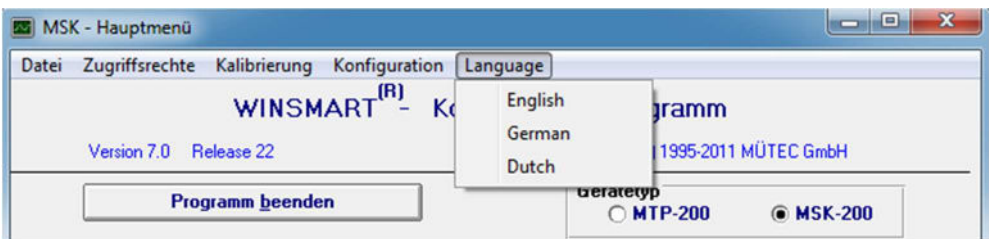

Im WINSMART-Programm stehen 3 Sprachversionen zur Auswahl.

### 6.2 Schnittstelle und angeschlossene Geräte

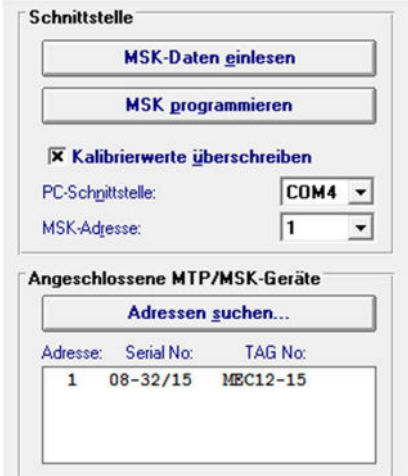

Eine Kommunikation zwischen MSK200 und dem PC ist über die frontseitige COM/RS232- oder die RS485-Schnittstelle an den Kontakten b16 und b18 möglich. Mit dem Einstecken des COM-Steckers in die Frontbuchse wird automatisch eine bestehende RS485-Verbindung getrennt und die COM-Verbindung hergestellt. Nach der Trennung der COM-Verbindung ist die RS485- Schnittstelle wieder online. Die RS232- wie auch die RS485-Schnittstelle sind von allen Schaltungsteilen und der Hilfsenergie galvanisch getrennt (siehe Blockschaltbild des MSK200).

#### **6.2.1 MSK-Daten einlesen**

Mit dem Befehl **MSK-Daten einlesen** wird der Parametersatz des MSK200 in das WINSMART-Programm geladen. Voraussetzung für den Aufbau der Schnittstellenverbindung sind die entsprechenden Einträge in der Maske für die PC-Schnittstelle (COM1 bis COM20) und die MSK-Adresse (1-255). Sollte die MSK-Adresse auf dem Gerät nicht vermerkt sein, so kann mit dem Befehl **Adressen suchen** die unbekannte Geräteadresse ermittelt und eingetragen werden. Nach Abschluss der Datenübertragung erscheint die Ausschrift **Parameter eingelesen** und muss mit dem **OK** quittiert werden.

#### **6.2.2 MSK-Daten programmieren**

Der Befehl **MSK programmieren** überträgt den Parametersatz aus dem WINSMART-Programm in den MSK200. Nach der Befehlseingabe erscheint auf dem Bildschirm der Hinweis **Bestehende Parameter werden überschrieben**. **Trotzdem fortfahren?** Mit **OK** wird der Vorgang gestartet. Nach der erfolgreichen Übertragung erscheint als Bestätigung **Parameter wurden übertragen** und wird abschließend mit **OK** quittiert.

#### **6.2.3 Kalibrierwerte überschreiben**

Wird in der Eingangsmaske das Kästchen **Kalibrierwerte überschreiben** angekreuzt, können aus dem WINSMART-Programm die Kalibrierparameter des mA-Eingangs und des Analogausgangs mit dem Befehl **MSK programmieren** in das Gerät übertragen werden. In der Maske erscheint dann die Ausschrift **Bestehende Parameter werden überschrieben**. **Trotzdem fortfahren?** Mit **OK** wird der Vorgang gestartet und die nächste Ausschrift lautet **Parameter übertragen**. Ein letztes **OK** beendet den Übertragungsvorgang.

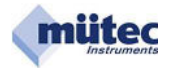

### **6.2.4 PC-Schnittstelle**

Es stehen die Adressen COM1 bis COM20 zur Auswahl.

### **6.2.5 MSK-Adresse**

Die MSK-Adresse ist Voraussetzung für eine Kommunikation zwischen PC und MSK200. Als Master sendet der PC ein Telegramm mit der gewünschten Geräteadresse, dass bei einer Einzelverbindung über die COM-Schnittstelle und bei einer Mehrpunktverbindung über die RS485-Schnittstelle von jedem MSK200 (Slave) mitgelesen wird. Nur das Gerät mit der aufgerufenen Adresse nimmt die Verbindung zum Master auf. Für eine störungsfreie Kommunikation dürfen deshalb keine MSK200- Geräte mit gleicher Adresse auf den RS485-Bus geschaltet werden.

### **6.2.6 Angeschlossene MSK-Geräte** → **Adressen suchen**

Mit der Suchfunktion lässt sich die Geräteadresse eines angeschlossenen MSK200 ermitteln. Zusätzlich werden auch die Serial No. und TAG No. aufgelistet.

### 6.3 MSK-Kennung

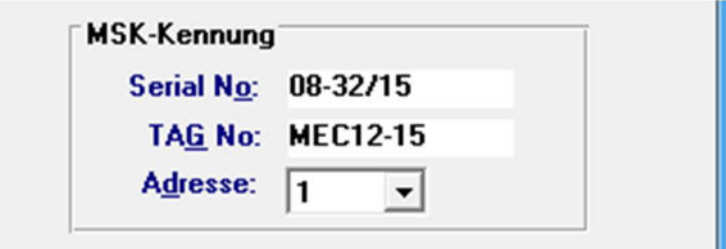

### **6.3.1 Serial No.**

Die Serial No. ist eine 8-stellige herstellerspezifische Gerätenummer und garantiert damit für jeden MSK200 die eindeutige Identifizierung. Sie besteht aus einem Datecode (Jahr + Kalenderwoche) sowie einer fortlaufenden Nummer. Die Serial No. kann nicht editiert werden!

### **6.3.2 TAG No.**

Für die TAG No. als anwenderspezifische Gerätekennung stehen maximal 8 alphanumerische Zeichen zur Verfügung.

### **6.3.3 Adresse**

Die Auswahl einer maximal 3-stelligen Geräteadresse erfolgt in dem Feld **Adresse**. Die Programmierung einer Adresse umfasst folgende Schritte:

- 1. Auswahl der max. 3-stelligen Geräteadresse im Feld **MSK-Kennung**;
- 2. Einstellung der momentanen Geräteadresse im Feld **Schnittstelle**;
- 3. Befehl **MSK programmieren** ausführen und bestätigen;
- 4. Neue MSK-Adresse im Feld **Schnittstelle** eintragen und mit dem Befehl **MSK-Daten einlesen** die geänderten Verbindungsdaten prüfen;

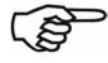

Für eine erfolgreiche Geräteverbindung muss die maximal 3-stellige Adresse im Feld **MSK-Kennung** und im Feld **Schnittstelle** mit der Geräteadresse übereinstimmen.

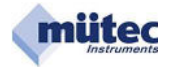

### 6.4 Messeingang

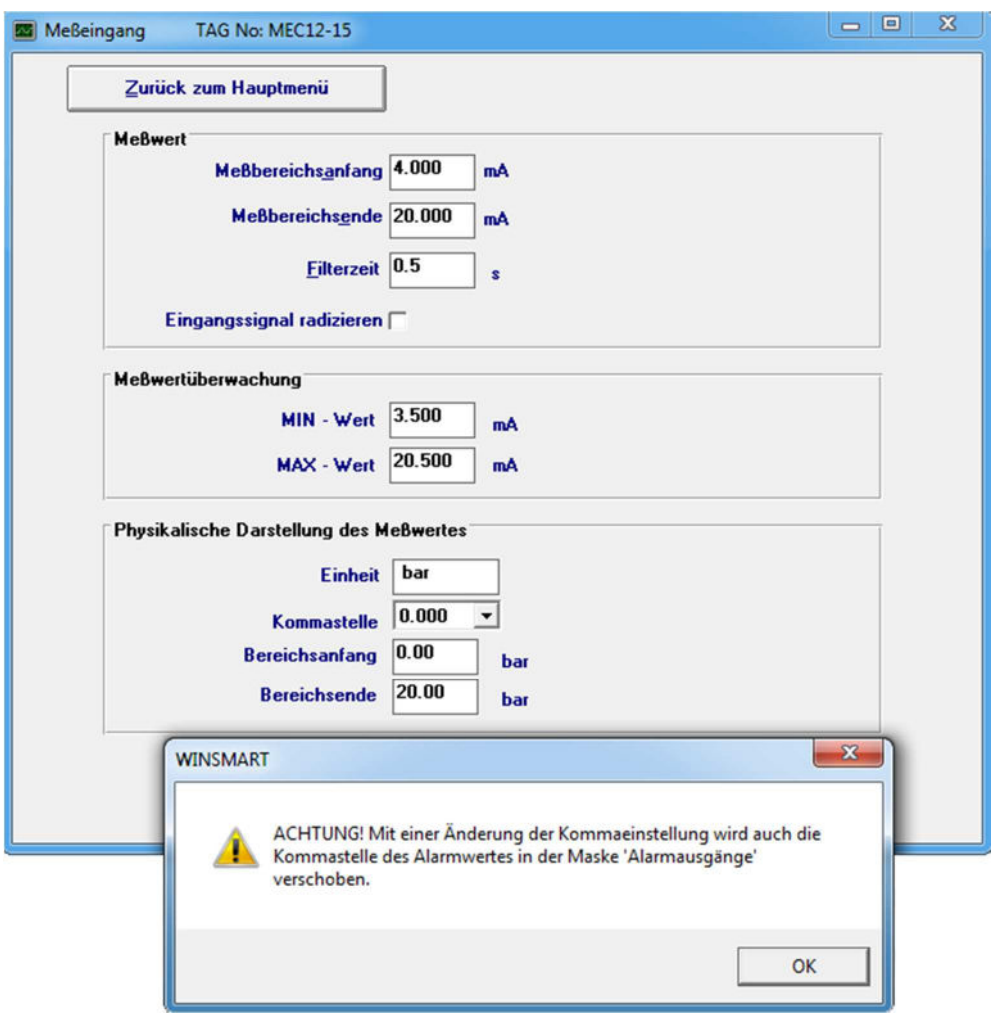

Ein parametrierbares Filter 1. Ordnung von 0,1 bis 99,9 Sekunden bestimmt das arithmetisches Mittel der Messgröße. Proportional zur **Filterzeit** ändert sich die Einschwingzeit.

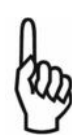

Der in der Maske **Messeingänge** spezifizierte Messbereich (z.B. 0,000 bis 2,000 bar) entspricht dem 0 – 100 % Bereich der Grenzwertüberwachung. Der kleinste einstellbare Grenzwert beträgt damit 0,000 bar und der größte 2,000 bar.

Für eine korrekte Parametrierung des MSK200 sollte erst der Messbereich und anschließend die Grenzwerte eingestellt werden.

Nach einer Änderung des Messbereiches sind immer auch die eingestellten Grenzwerte zu überprüfen!

Für normierte Messsignale sind in der Maske unter **physikalische Darstellung** weitere Eintragungen vorzunehmen, die für die Darstellungen in der Online-Maske benötigt werden:

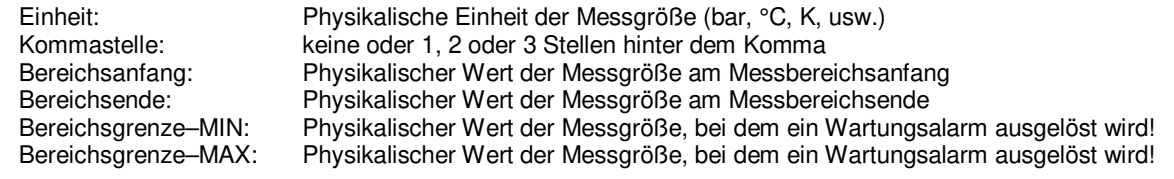

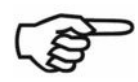

Für die korrekte Grenzwertüberwachung sollte die **Bereichsgrenze-MIN** und die **Bereichsgrenze-MAX** immer außerhalb des Messbereiches liegen, weil ein Überschreiten dieser Grenzen den Wartungsalarm auslöst.

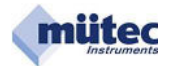

### 6.5 Analogausgang

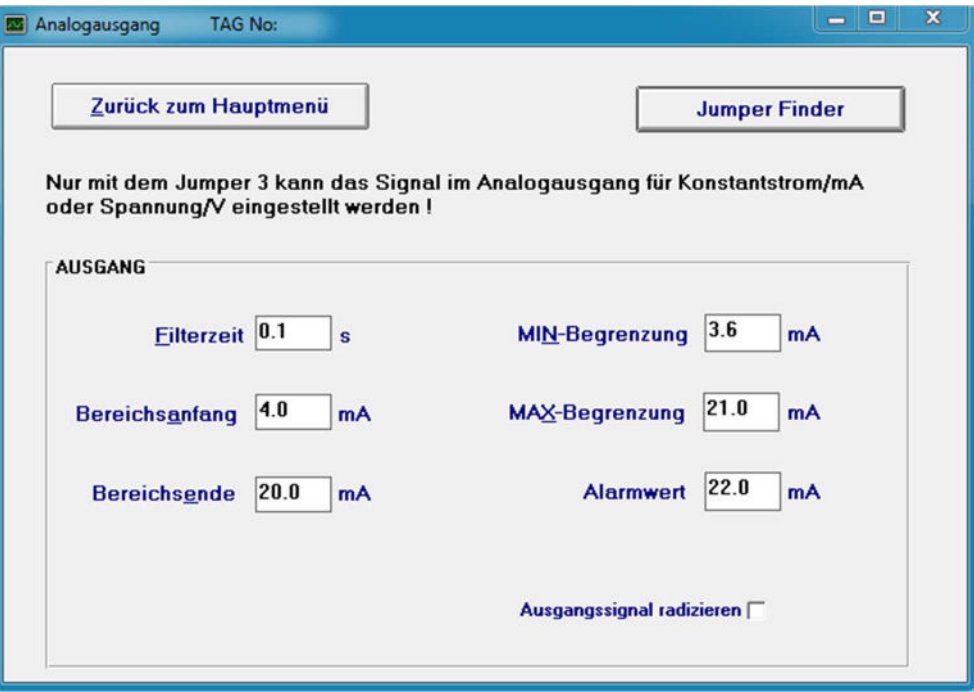

Für den Analogausgang steht ein parametrierbares Filter 1. Ordnung von minimal 0,1s bis maximal 9,9s zur Verfügung. Proportional zur **Filterzeit** ändert sich die Einschwingzeit.

Der Stellbereich für den Analogausgang wird durch **Bereichsanfang** und **Bereichsende** festgelegt. Für den Stromausgang beträgt der max. Wert 22 mA, für den Spannungsausgang 11 V. Zusätzlich lässt sich der Stellbereich von 0-100 % durch die Eingabe einer **MIN-** bzw. **MAX-Begrenzung** gegen Unter- bzw. Überschreiten schützen.

Der **Alarmwert** für den Analogausgang ist ein Festwert und wird im Fehlerfall aktiviert, wenn in der Maske **Überwachungsmaßnahmen** in der Rubrik **Fehlerquelle** die Funktion **Alarmwert** für den Analogausgang ausgewählt wurde.

Für die Radizierung des Analogausgangssignals muss im Fenster Ausgangssignal radizieren ein "x" gesetzt werden.

Alle in der Maske getätigten Einstellungen werden erst mit dem Befehl **MSK programmieren** (in der Hauptmaske) im Gerät gespeichert und aktiviert.

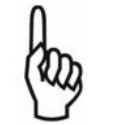

Würde als **Alarmwert** der Wert 0 eingetragen, dann kann die Bruchüberwachung für den mA-Ausgang im Fehlerfall nicht zwischen dem **Alarmwert/0mA** und dem **Leitungsbruch**/**0mA** unterscheiden. Ein ständiges Schalten des Relais-3 wäre die Folge.

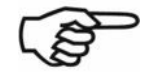

Bei einem Spannungsausgang kann die Selbstüberwachung weder einen Leitungskurzschluss noch einen Leitungsbruch erkennen!

### **mA-Werte für ein Ausgangssignal ohne und mit Radizierung:**

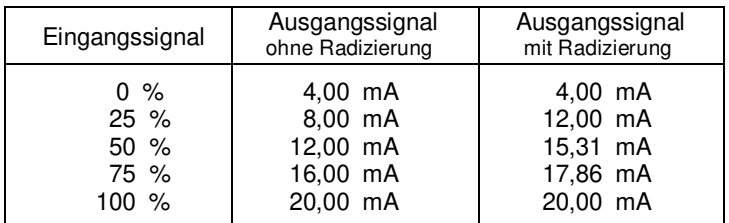

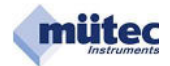

### 6.6 Alarmausgänge

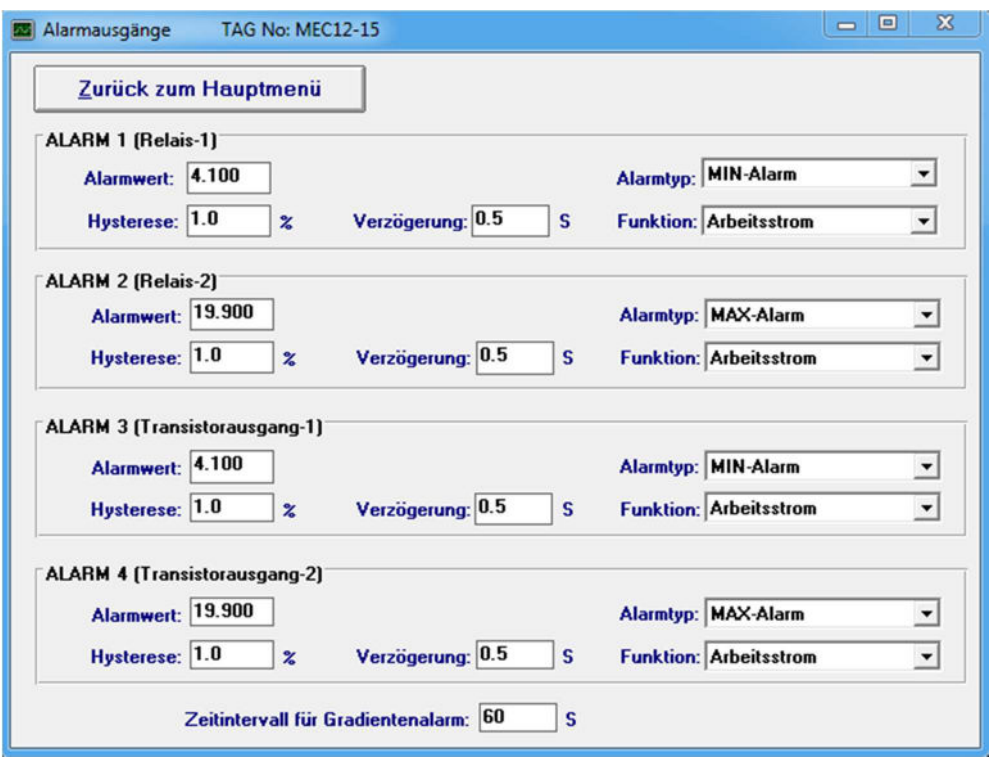

Die Maske **Alarmausgänge** dient zur Parametrierung der beiden Relaiskontaktausgänge und der Transistorausgänge für die Grenzwertalarmierung.

Jedem Alarmwert ist ein Hysterese-Wert, einstellbar zwischen 0 und 99,9 % des Messbereiches, zugeordnet.

Für einen Temperaturmessbereich von 500 °C beträgt die Hysterese von 2 % einem Temperaturwert von 10 °C. Ein ausgelöster 400 °C MAX-Alarm wird somit erst bei einem Temperaturwert von < 390 °C wieder aufgehoben.

Eine Alarm-Verzögerung von minimal 0 bis maximal 9,9 Sekunden stellt sicher, dass kurzzeitige Alarmwertüberschreitungen nicht zur Grenzwertalarmierung führen.

#### **Zur Verfügung stehende Alarmtypen:**

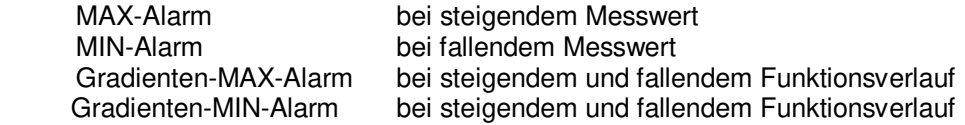

#### **Zur Verfügung stehende Alarmfunktionen:**

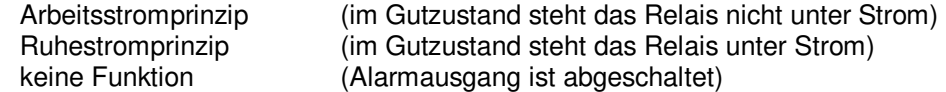

Beim Gradientenalarm wird als zusätzlicher Parameter das **Zeitintervall für Gradientenalarm**  benötigt. Es stellt ein Zeitfenster zwischen 0 und 9999 Sekunden dar, in welchem 20 Samples erfasst und für die Berechnung zugrunde gelegt werden.

Alarmwert und Alarmtyp werden auch in der Maske **Online-Darstellung** abgebildet, wobei ein ausgelöster Grenzwertalarm durch eine rote Ausschrift gekennzeichnet wird.

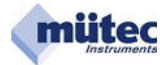

#### **6.6.1 Differenzieller Gradientenalarm und seine Parametrierung**

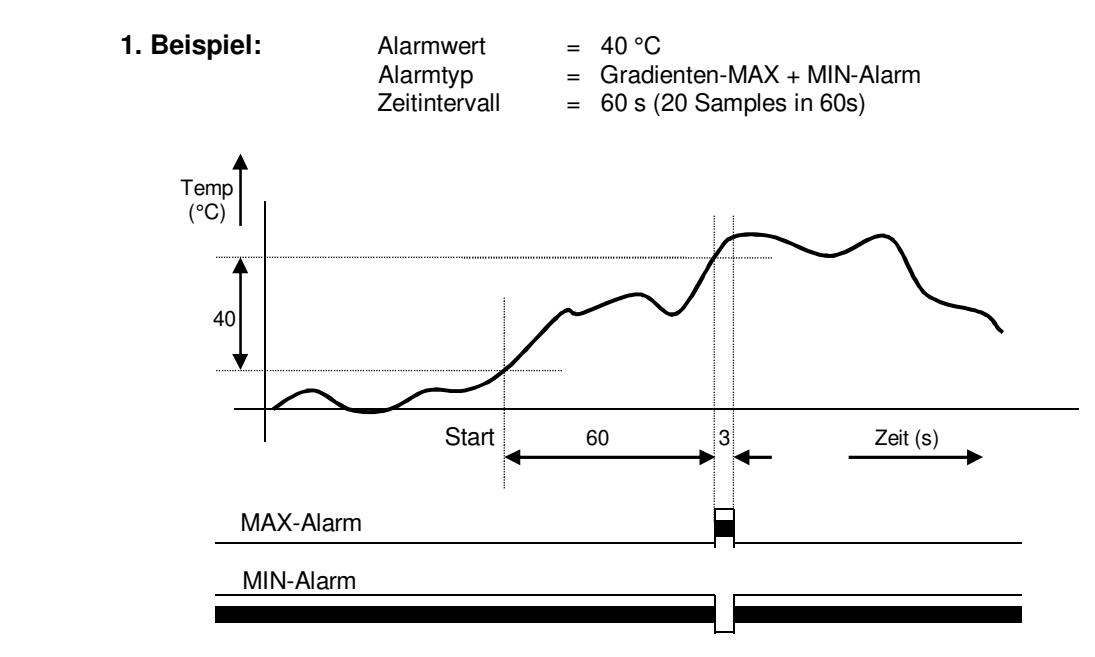

Jedes Zeitintervall beinhaltet 20 Samples, wodurch sich die minimale Impulsdauer am Alarmausgang zu 0,05 x 60s = 3s ergibt!

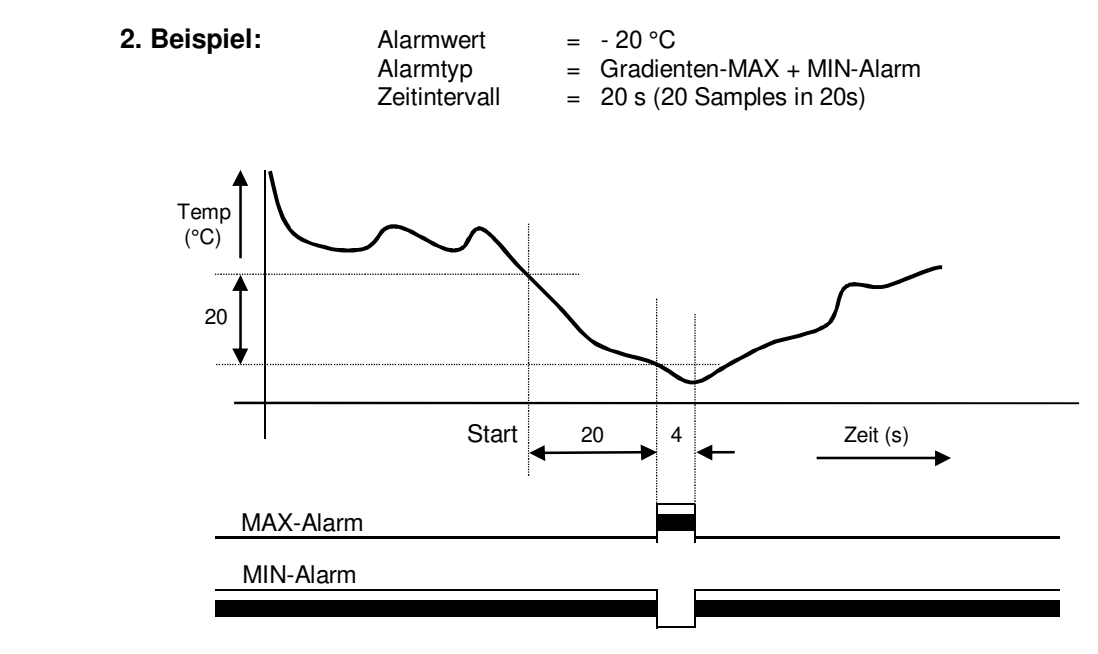

Jedes Zeitintervall beinhaltet 20 Samples, wodurch sich die minimale Impulsdauer am Alarmausgang zu 0,05 x 20s = 1s ergibt!

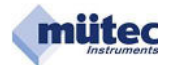

### 6.7 Überwachungsmaßnahmen

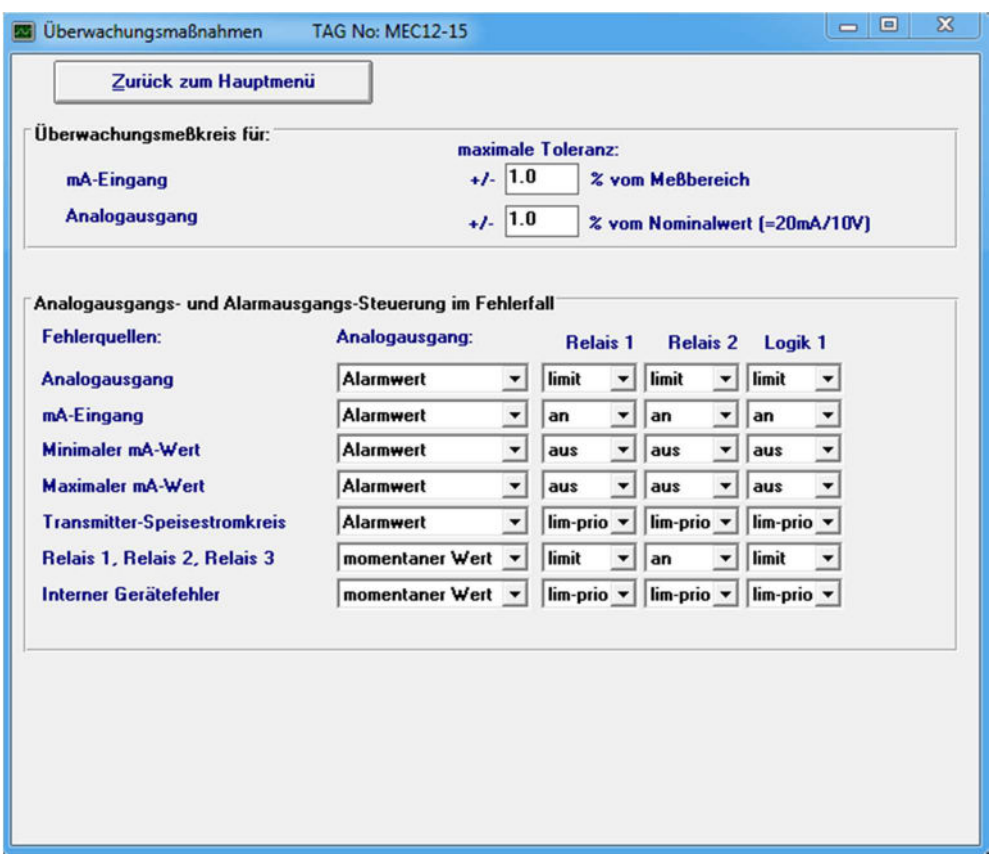

Für die Selbstüberwachung von mA-Eingang und Analogausgang kann die zulässige Fehlertoleranz +/- 0,2 % bis +/- 5,0 % betragen.

Eine Toleranzüberschreitung führt zur Auslösung des Alarms für Wartungsbedarf durch das Relais-3 verbunden mit einem Dauerlicht der Alarm-LED in der Gerätefront.

Insgesamt werden beim MSK200 7 Fehlerquellen unterschieden. Abhängig von der Fehlerquelle lassen sich dem Analogausgang und den Alarmausgängen unterschiedliche Funktionen zuordnen. Sie bestimmen dann das Verhalten dieser Ausgänge im Fehlerfall. Liegt kein Fehler vor gelten für den Analogausgang die Einstellungen in der Maske **Analogausgang** und für die Alarmausgänge die Parametrierungen in der Maske **Alarmausgänge**. Nur im Fehlerfall werden den Ausgängen die in der Maske **Überwachungsmaßnahmen** ausgewählten Funktionen überlagert. Beim Auftreten eines zweiten Fehlers entscheidet das Ranking der beteiligten Funktionen über das Verhalten des beteiligten Ausgangs.

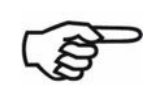

Alarmausgänge können in der Maske **Alarmausgänge** mit **keine Funktion** abgeschaltet werden. Sie stehen deshalb auch nicht mehr in der Maske **Überwachungsmaßnahmen** für die Wartungsalarmierung zur Verfügung und sind ausgeblendet.

Analogausgang und Alarmausgänge werden nur vom Master-Controller gesteuert. Durch die gegenseitige Überwachung der beiden 16Bit-Controller (DuoTec®-System) in Verbindung mit weiteren Sicherungsmaßnahmen wird gewährleistet, dass auch bei einem fehlerhaften Verhalten des Master-Controllers der Alarm für Wartungsbedarf ausgelöst wird.

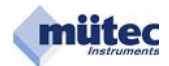

### **Verhalten des Analogausgangs im Fehlerfall:**

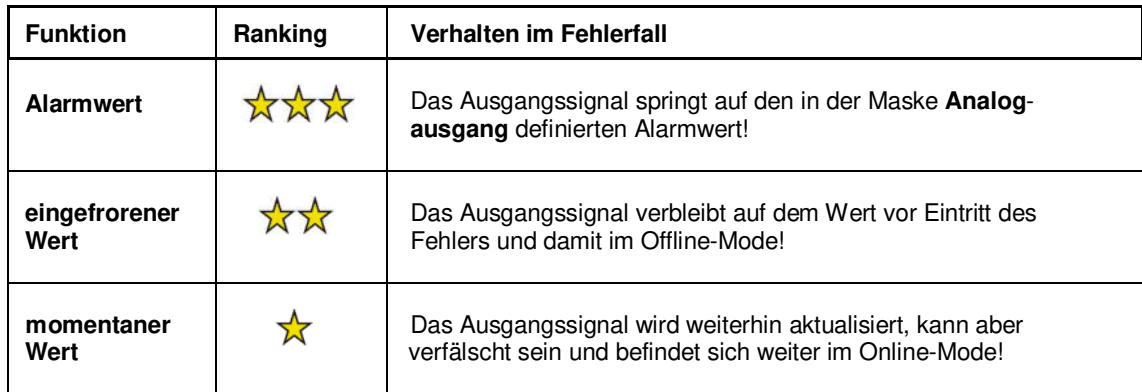

### **Verhalten der Relaisausgänge und des Transistorausgangs im Fehlerfall:**

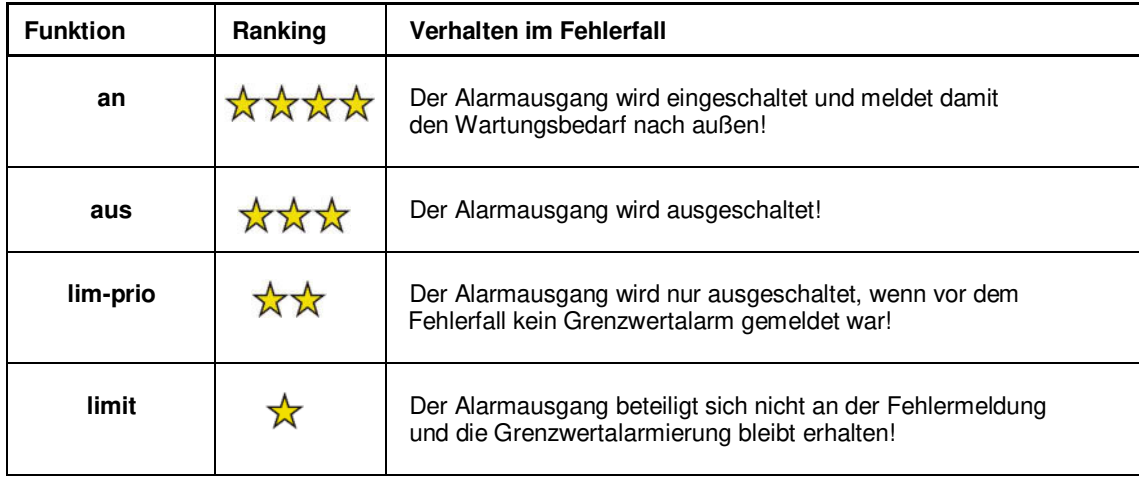

### **Wahrheitstabelle für Grenzwert- und Wartungsalarm:**

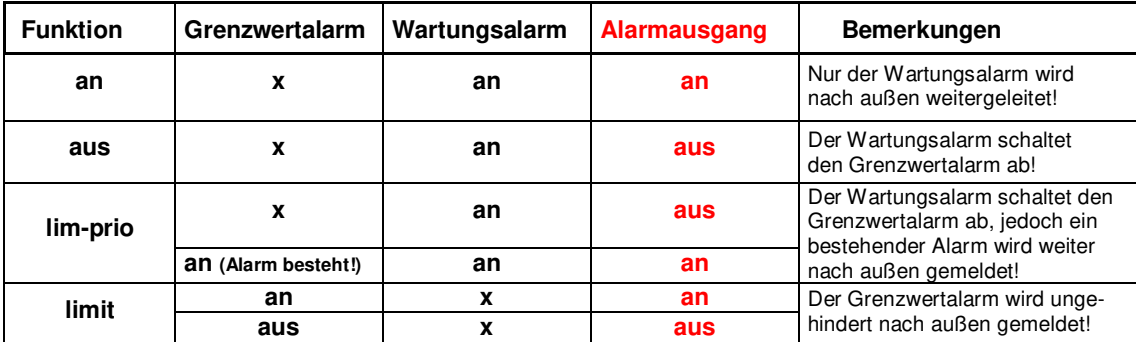

 $x =$  beliebig (an oder aus)

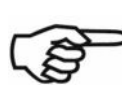

Mit Eintritt des 1. Fehlers entspricht das Verhalten des Analogausgangs und der Alarmausgänge der Parametrierung in der Maske **Überwachungsmaßnahmen** ohne Berücksichtigung des Rankings.

Erst bei einem 2. Fehler würde das Ranking der beteiligten Funktionen die Ansteuerung des Analogausgangs und der beteiligten Alarmausgänge bestimmen (siehe nachfolgende Beispiele).

## **Erstes Beispiel**

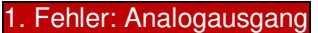

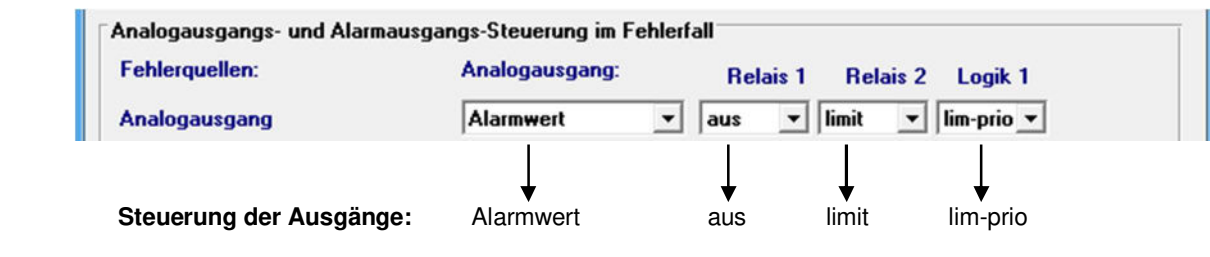

### Später auftretender 2. Fehler: mA-Eingang

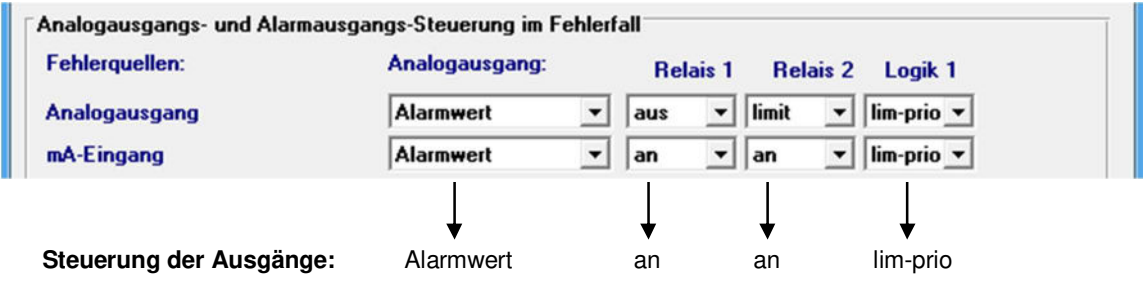

Das vom Ranking bestimmte Verhalten der Ausgänge:

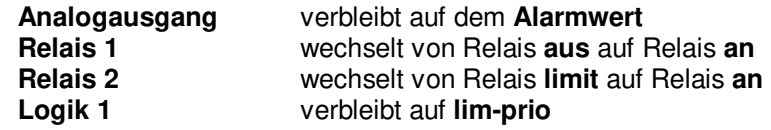

### **Zweites Beispiel**

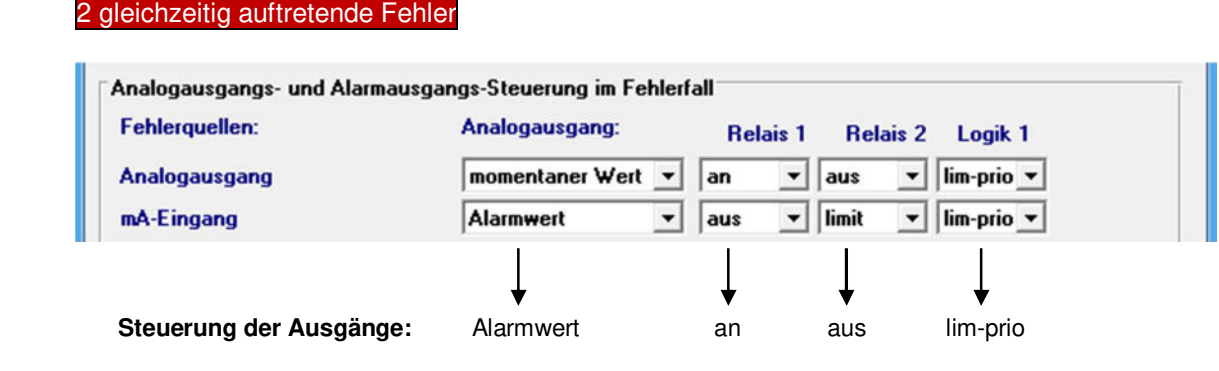

Das vom Ranking bestimmte Verhalten der Ausgänge:

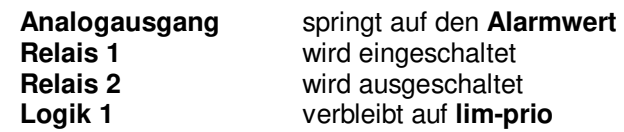

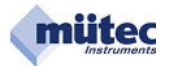

### 6.8 Diagnosemanager

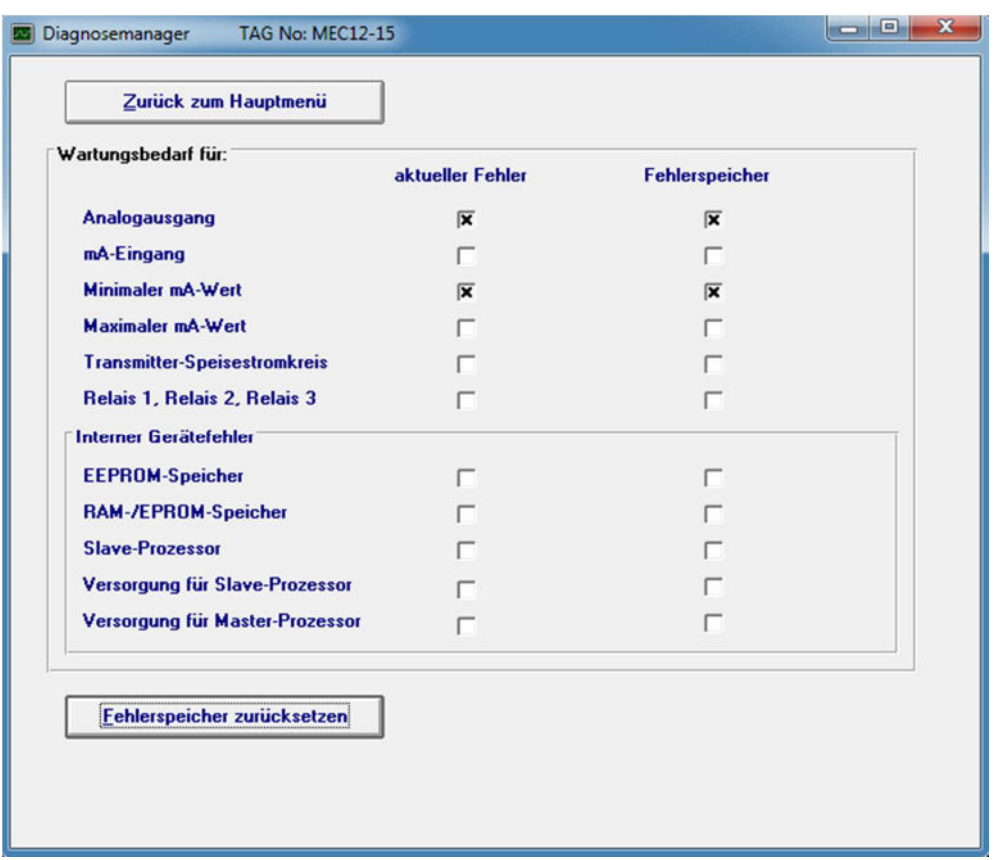

Der Diagnosemanager dokumentiert in übersichtlicher Form alle aufgetretenen Fehlerfälle innerhalb und außerhalb des MSK200.

Tabellarisch aufgelistet sind alle 11 Überwachungsfunktionen mit den 2 Fenstern für **aktueller Fehler** und **Fehlerspeicher**.

Jeder vorhandene Fehler wird als Alarm für Wartungsbedarf mit dem Dauerlicht der roten Alarm-LED und dem Relais-3 gemeldet. Im **Diagnosemanager** wird die Fehlerquelle im Fenster **aktueller Fehler** und **Fehlerspeicher** angezeigt. Der **Fehlerspeicher** für einen vorliegenden Fehler kann mit dem Befehl **Fehlerspeicher zurücksetzen** nicht gelöscht werden.

Nach einem nur kurzzeitig aufgetretenen oder nicht mehr vorliegenden Fehler wechselt die Alarm-LED vom Dauerlicht in den dauerhaft blinkenden Mode und Relais-3 geht wieder in den Gutzustand. Im **Diagnosemanager** wird der nicht mehr vorliegende Fehler nur noch im Fenster **Fehlerspeicher** angezeigt und kann jetzt auch mit dem Button **Fehlerspeicher zurücksetzen** gelöscht werden.

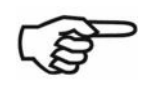

 Der **Diagnosemanager** dokumentiert auch kurzzeitig aufgetretene Fehler. Nach einer Hilfsenergieunterbrechung sind die Inhalte aller Fehlerspeicher gelöscht.

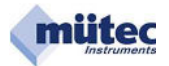

### 6.9 Kommentarspeicher

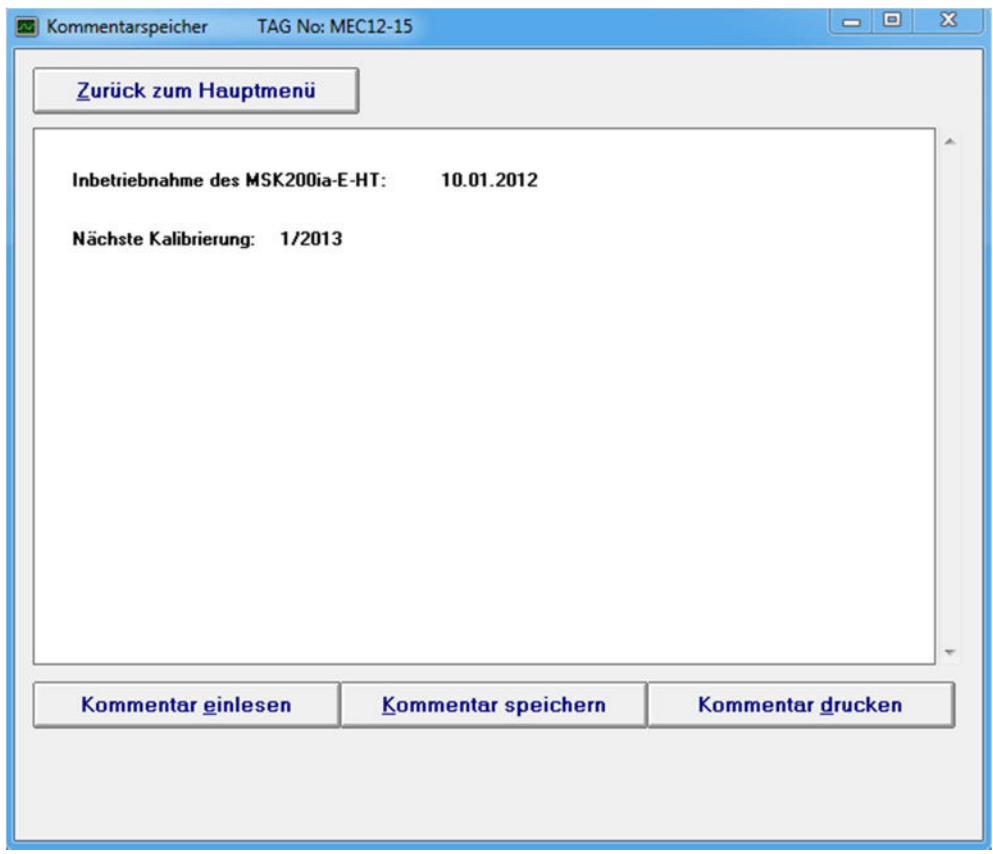

Der Kommentarspeicher, als kleine Datenbank, ermöglicht die komfortable und einfache Möglichkeit der Speicherung von Informationen, Hinweisen und Notizen, die das Gerät und den zu versorgenden Transmitter betreffen. Die zur Verfügung stehende Kapazität umfasst maximal 2000 ASCII-Zeichen und dürfte damit für die meisten Anwendungsfälle ausreichend groß sein. Mit dem Befehl **Kommentar drucken** lässt sich der Inhalt des Kommentarspeichers auf einem unter WINDOWS zur Verfügung stehenden Printer auszudrucken.

Schriftart und Layout dieser Kopie sind fest vorgegeben und können nicht editiert werden.

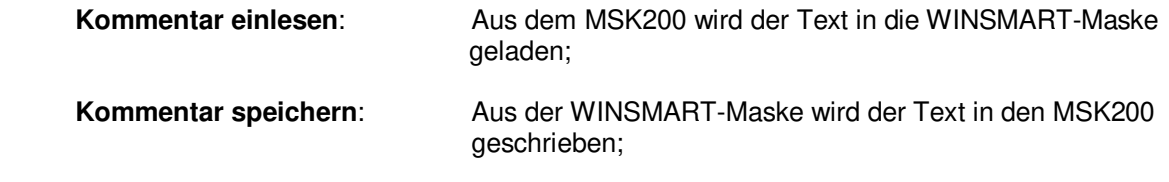

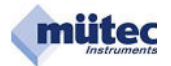

### 6.10 Online-Darstellung

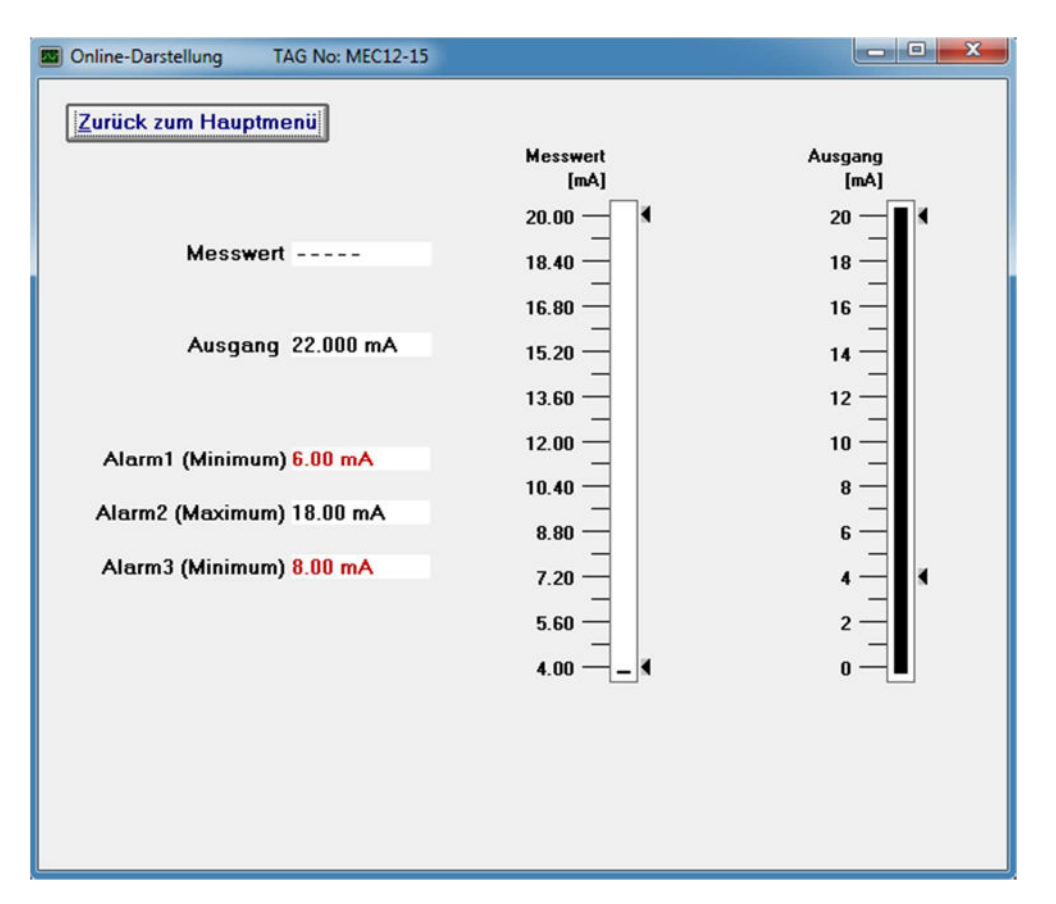

In der Online-Maske sind das Ein- und Ausgangssignal analog und digital dargestellt. Zusätzlich werden auch die Alarme mit ihren Grenzwerten abgebildet. Bei Grenzwertüberschreitung bzw. Alarmauslösung wird dieser mit roter Ausschrift dargestellt. Ein nicht verwendeter Alarm (**keine Funktion**) erscheint auch nicht in der Online-Maske.